## Select a word by double clicking it;

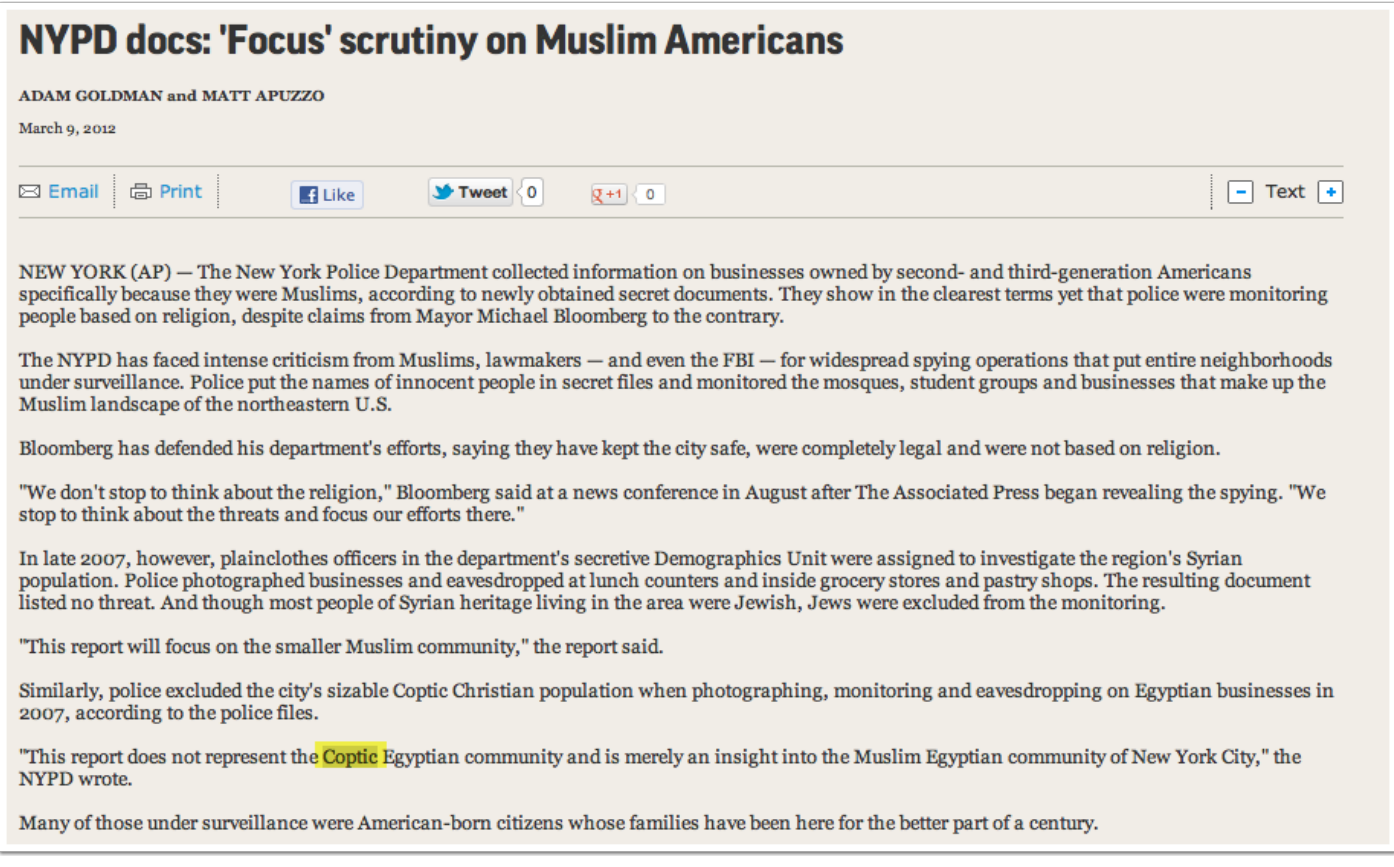

## 1. Hover your mouse over the word and right-click

By selecting "Look Up 'Coptic' you will get definition from the Dictionary App; By selecting "Search with Google" you will get a search with even more choices

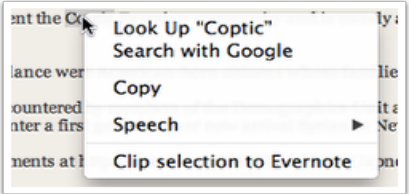

# From Dictionary App:

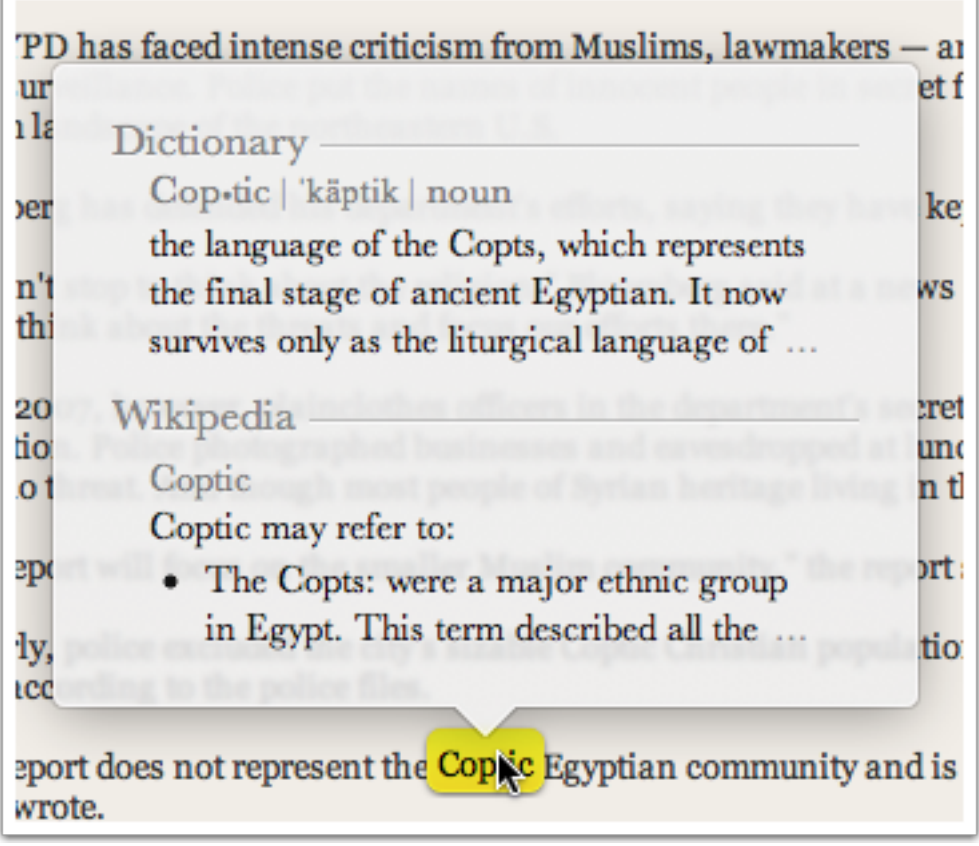

## From: Search with Google

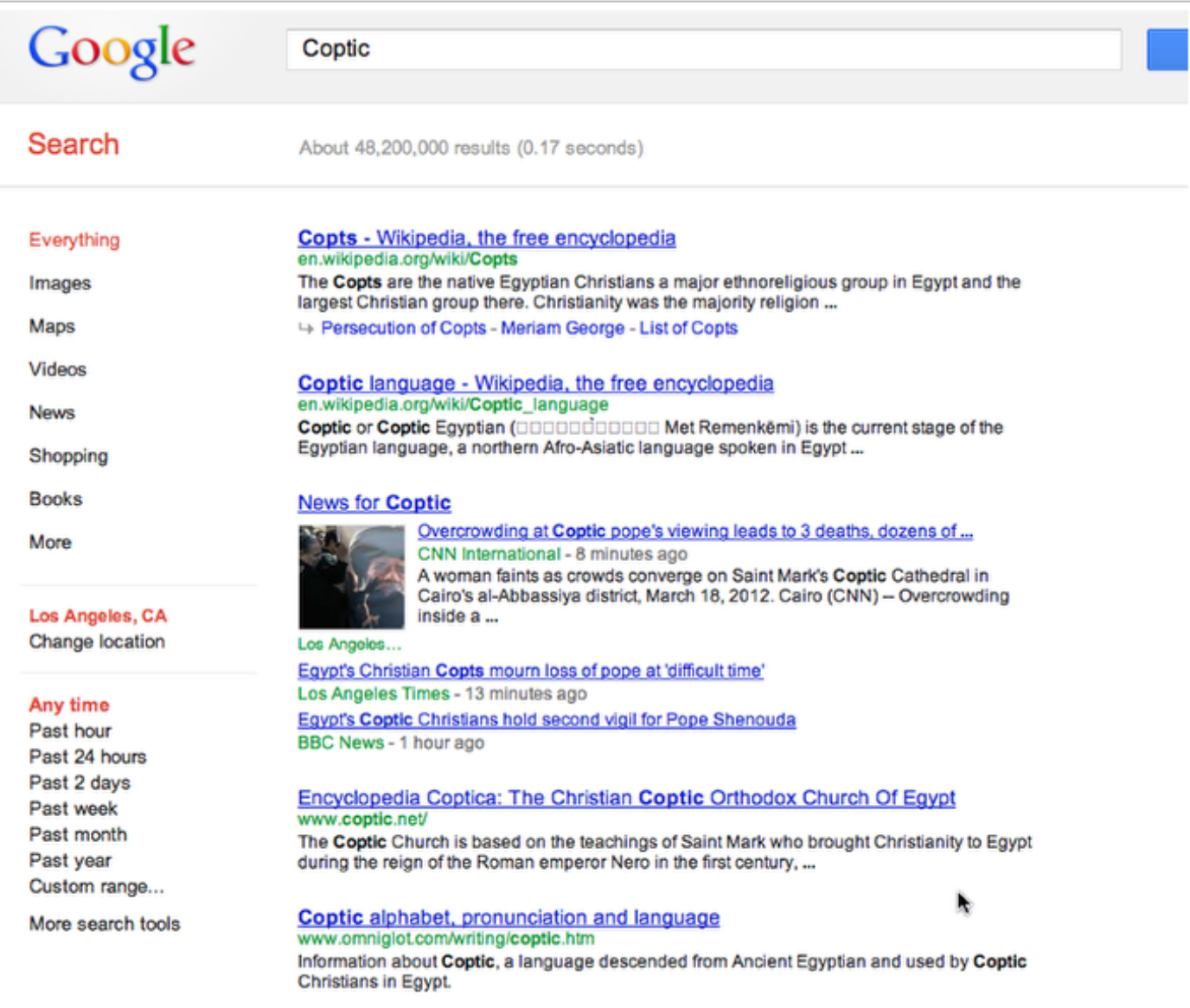

## Source: Spotlight

Another way to find a definition of a word--SPOTLIGHT

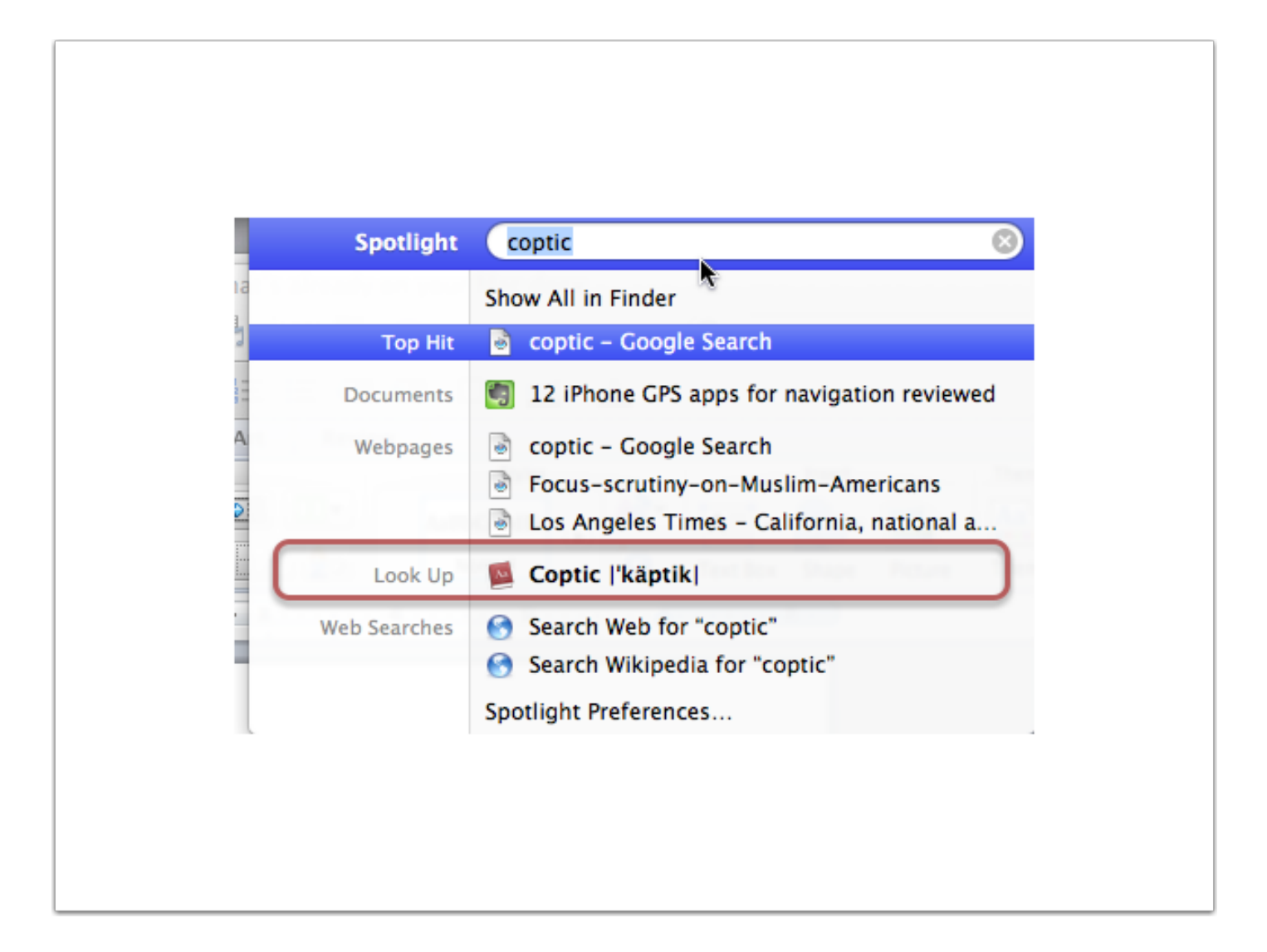

#### Source: Dashboard

Or, how about the Dashboard widget........Activate from Dock or F12

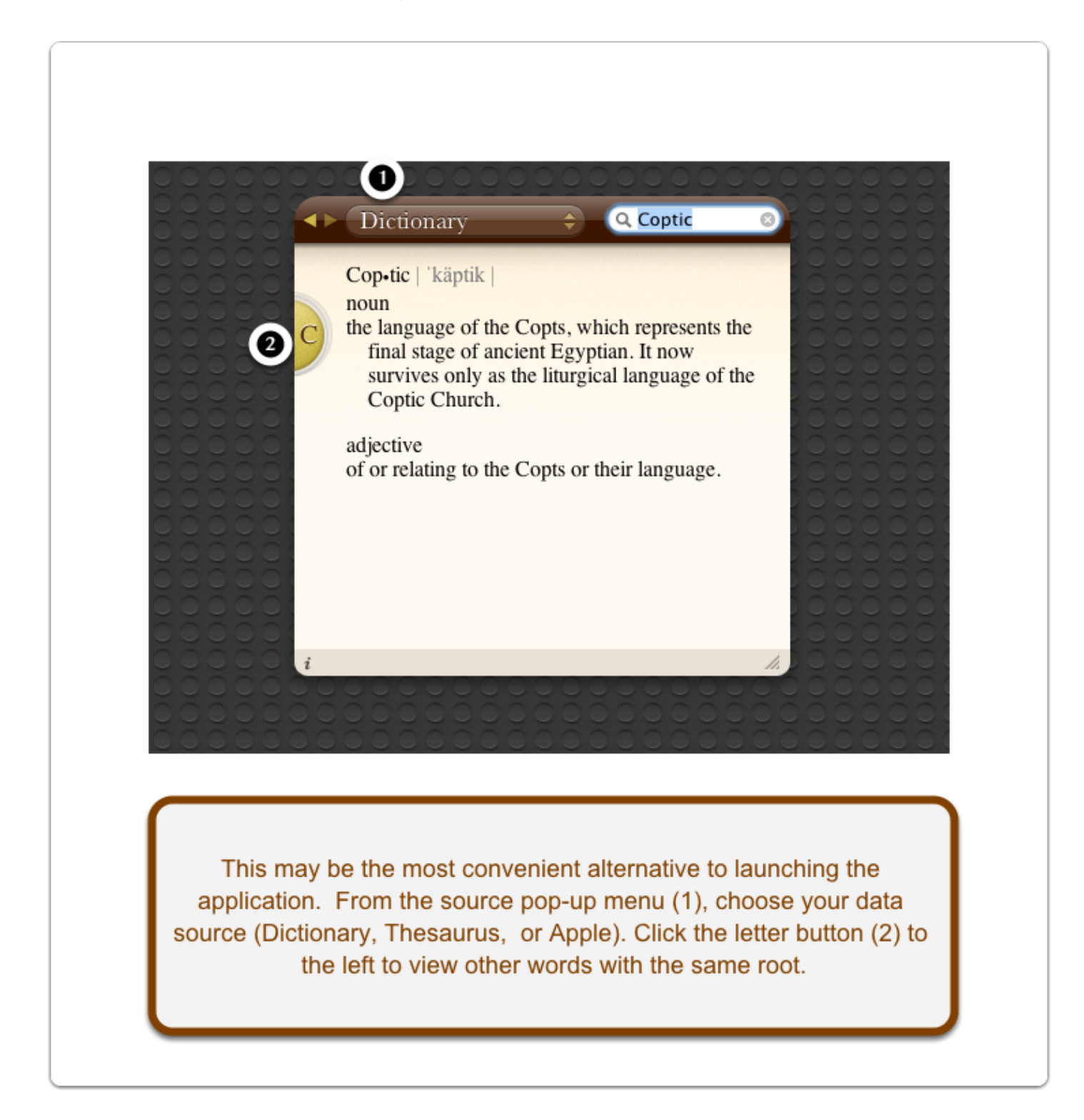

## Dictionary Preferences

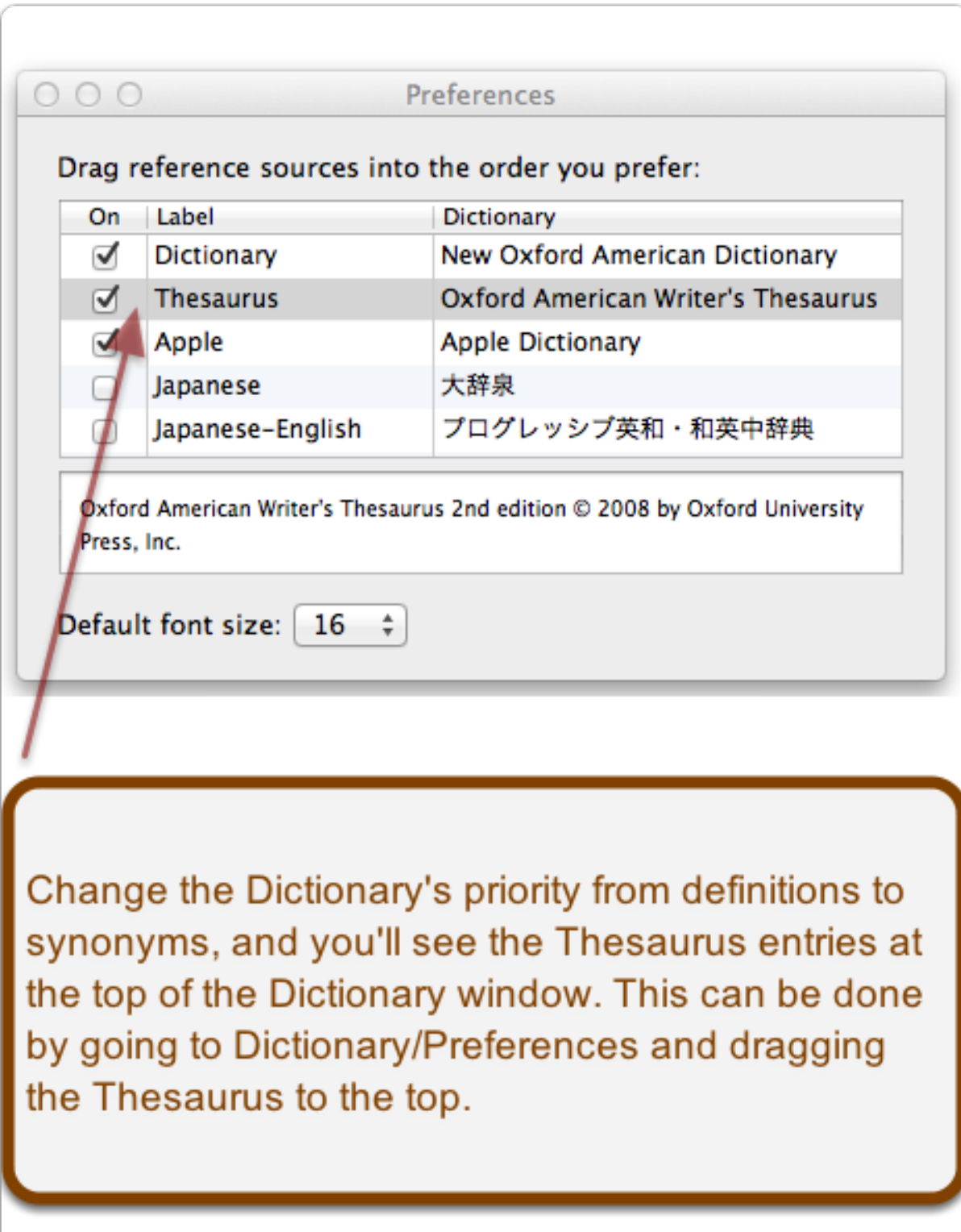

## Spotlight

Shows all the instances of "Argentina" on the computer.......

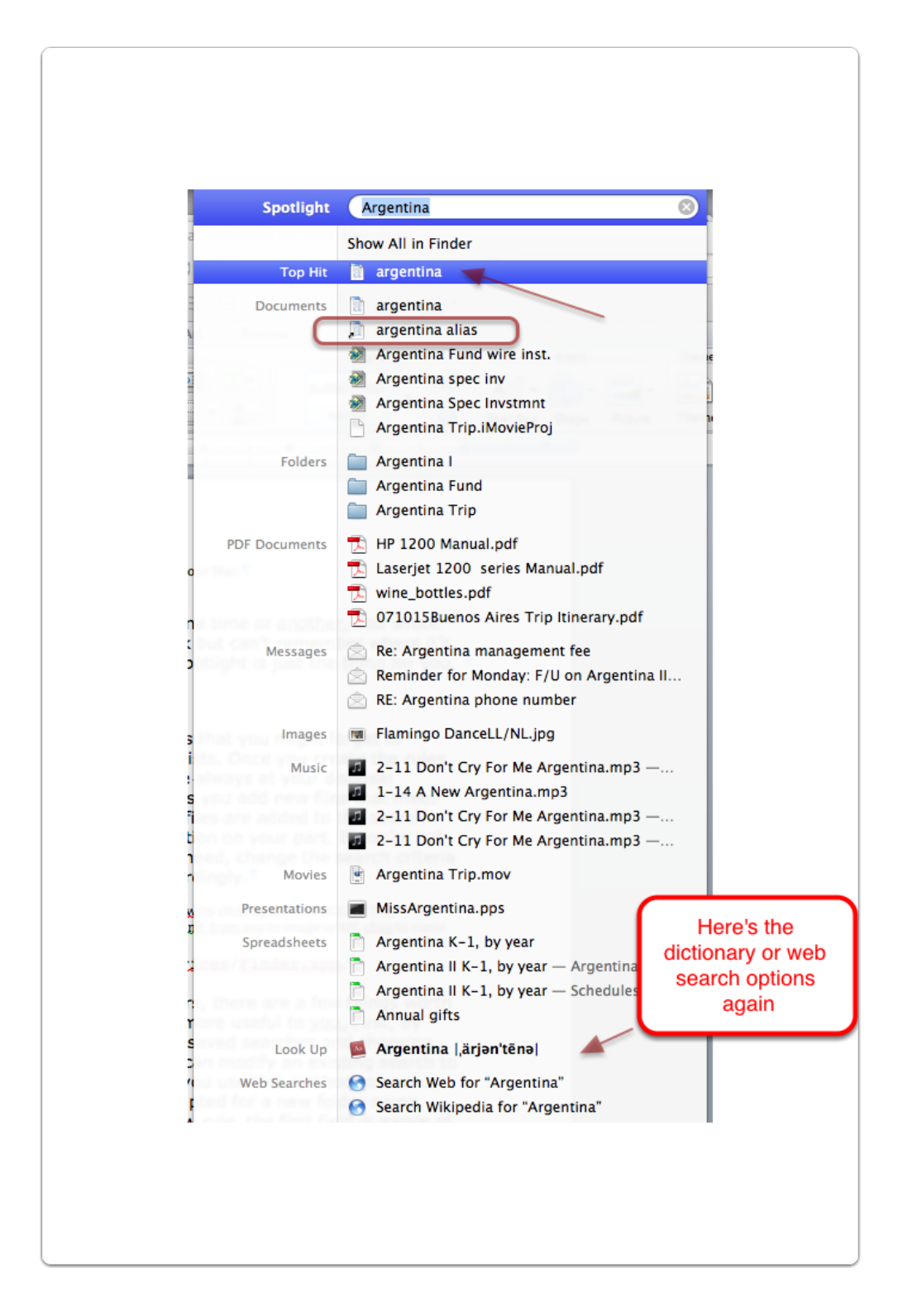

# Spotlight

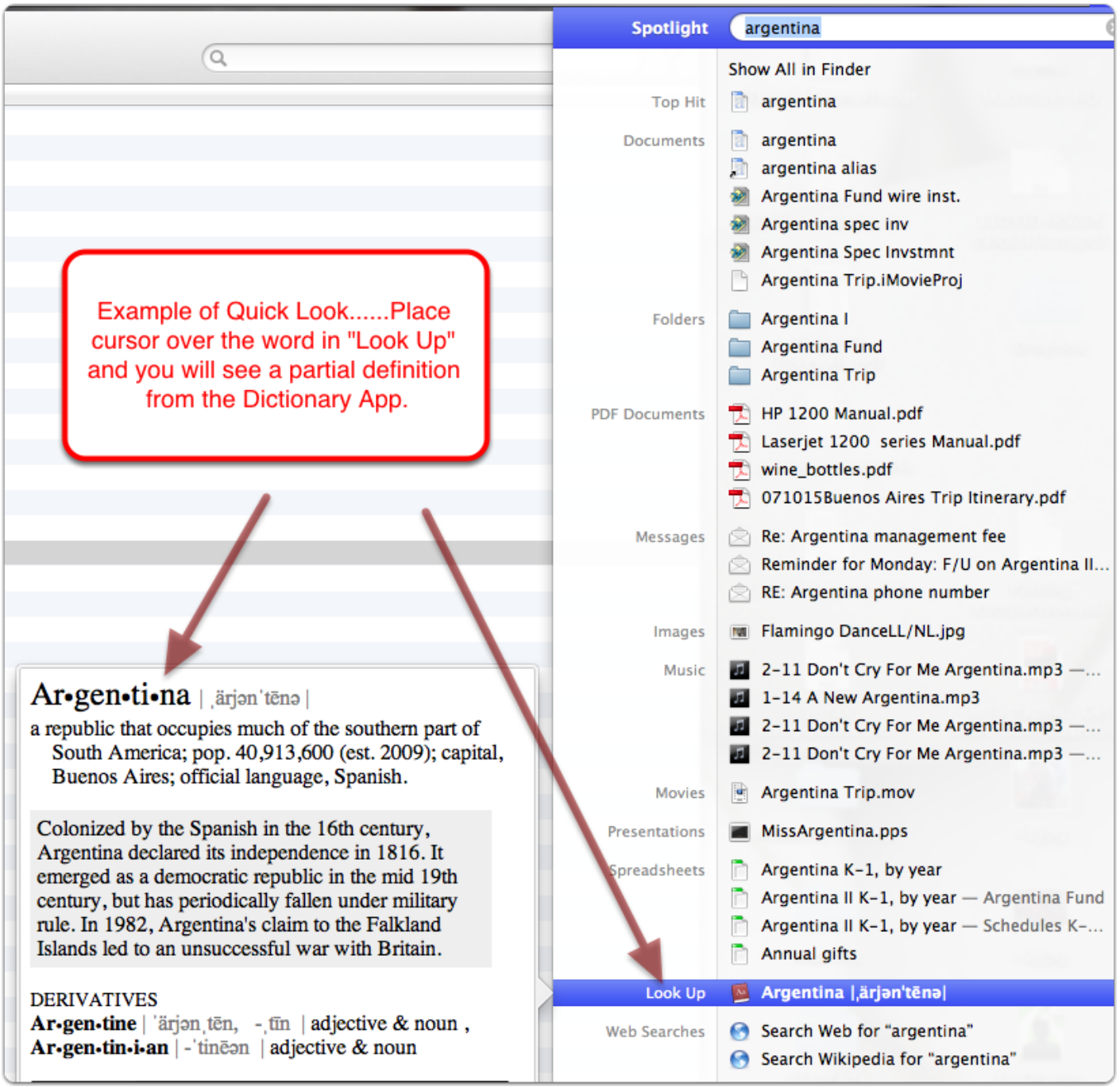

## Spotlight

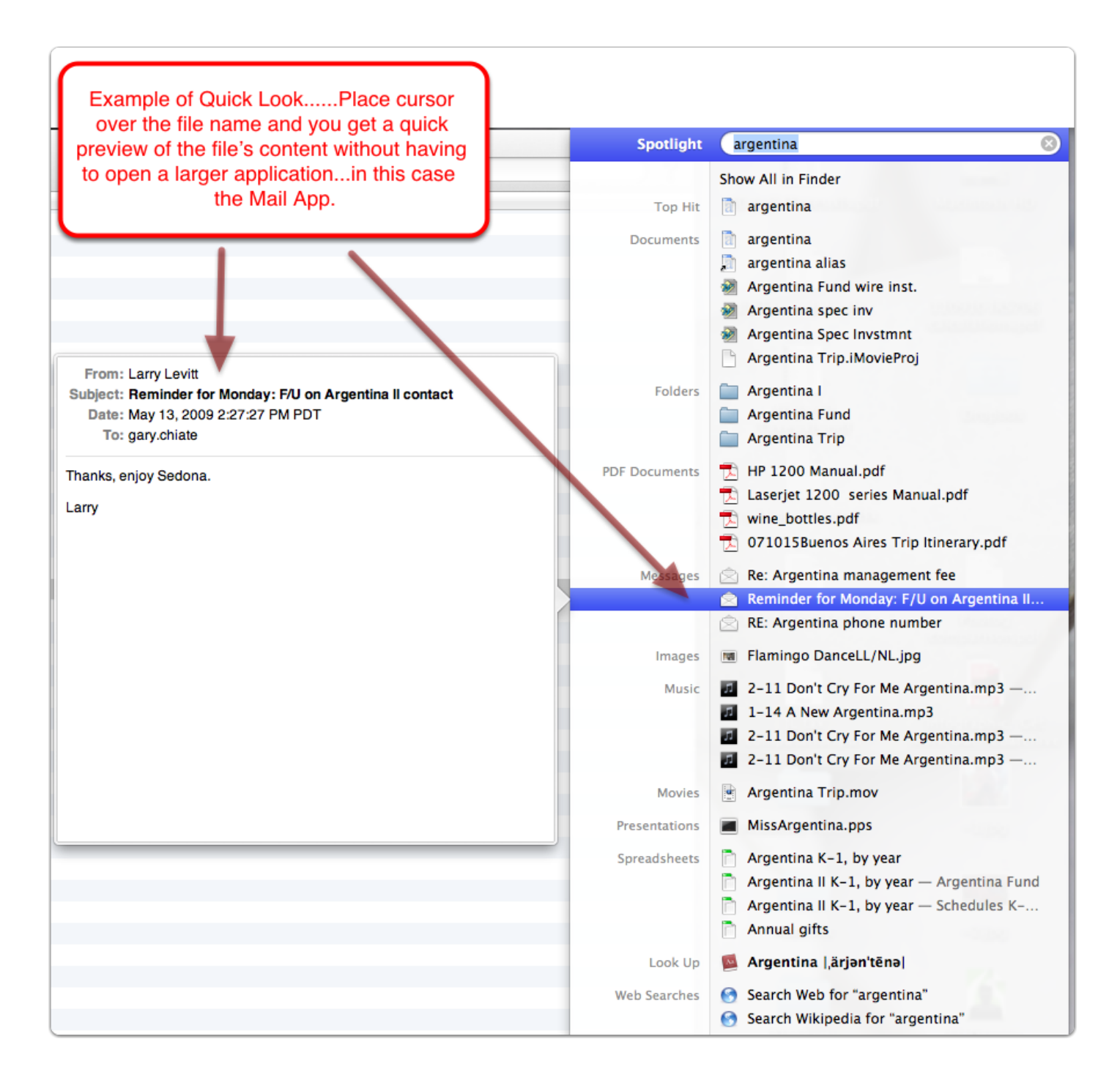

#### Quick Look

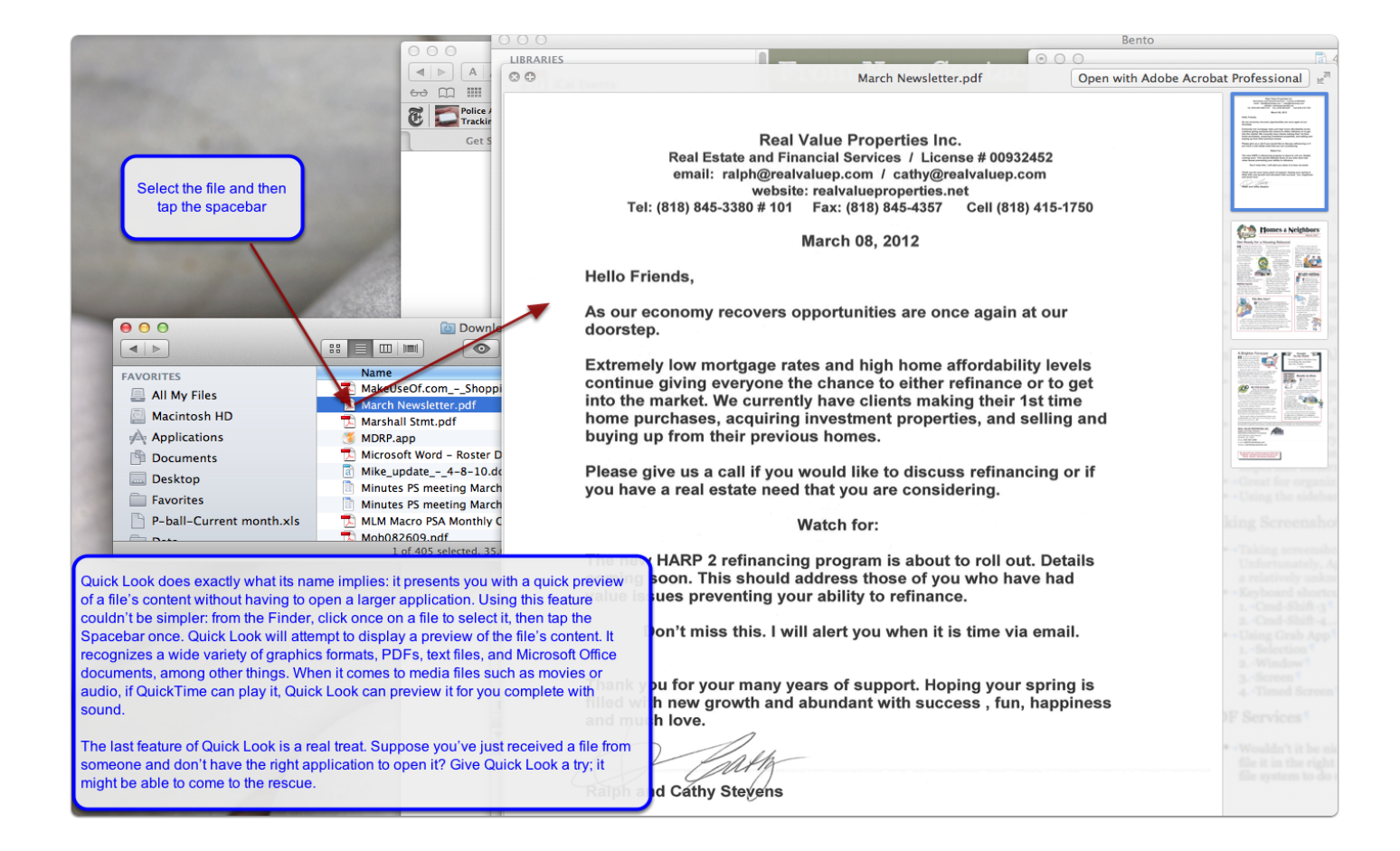

#### **Make Your Own Aliases**

An alias is an "empty" icon that represents the real thing. (The alias icon looks just like the original icon, but with a small arrow in the lower-left corner.) You create aliases so you don't have to go and find the original file every time you want to use it-you can put aliases where they're easier to find, and then keep the originals in their important folders. You can make aliases of applications, documents, folders, utilities, games, etc. Aliases are wonderful tools for organizing your work-anything you want to use is only one double-click away from wherever you are. Remember, an alias is just a picture that goes and gets the real file.

Start by clicking the item for which you want to make an alias. Then choose one of these four ways to make an alias:

- Choose File > Make Alias.
- · Press Command-L.
- Control-click the item and choose Make Alias from the contextual menu.
- . Hold down Command-Option and drag the file. If you drag to somewhere else in the same folder, you'll create an alias with the word alias at the end of the name. If you drag to a different folder or to the Desktop, you'll create an alias without the word alias in its name.

After creating the alias, drag the alias icon to wherever you want to keep it. Rename it, if you like. The new file isn't required to have the word alias in its name. (Tip: It doesn't matter if you move the original file later-the alias can always find it.)

Select the file for which you want to make an Alias

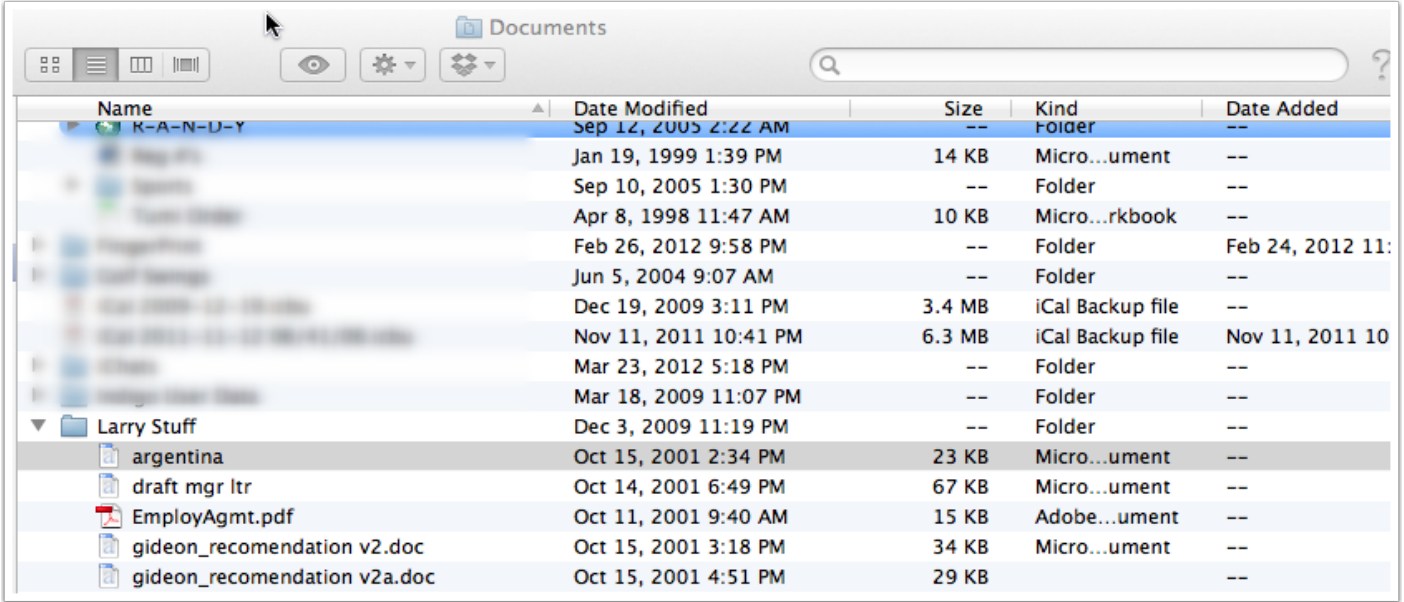

#### Path to your Documents

Hold down the Cmd key as you click the mouse over the folder name at the top of the window and you get a path to that folder which also can be written Study Computer/Macintosh HD/Users/llevitt/Documents

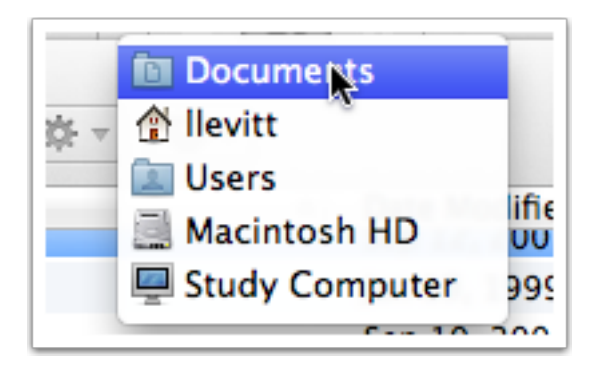

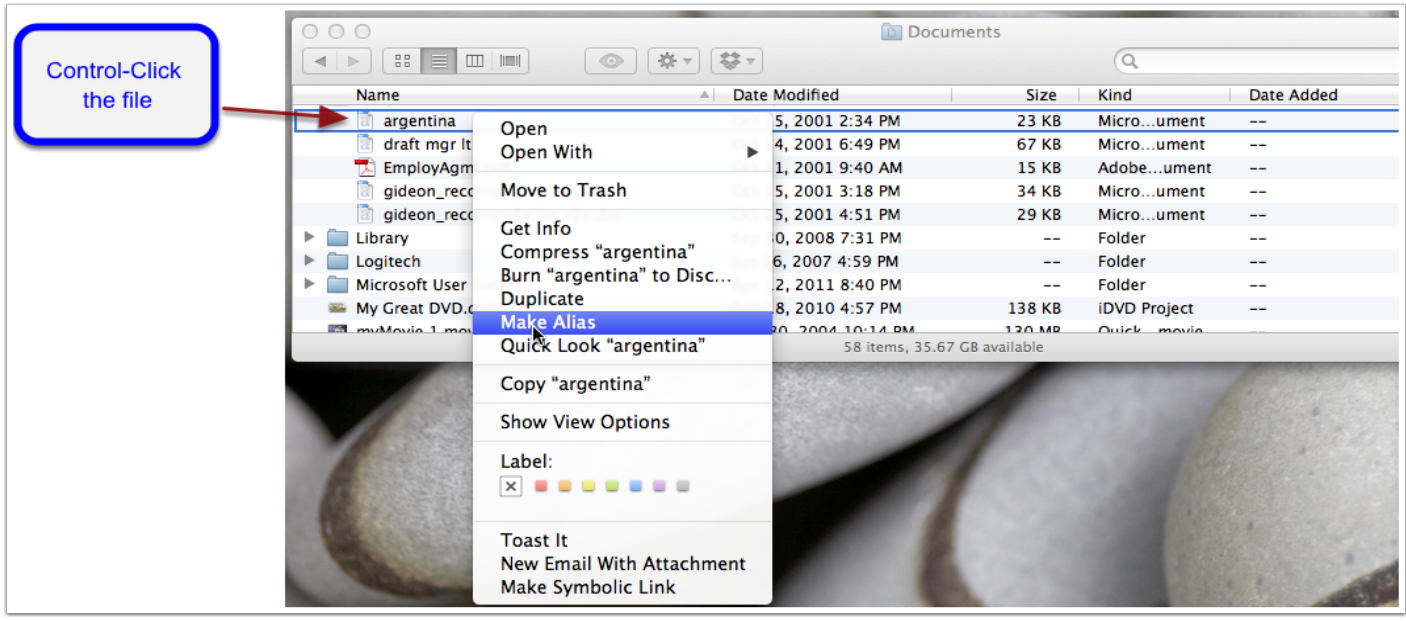

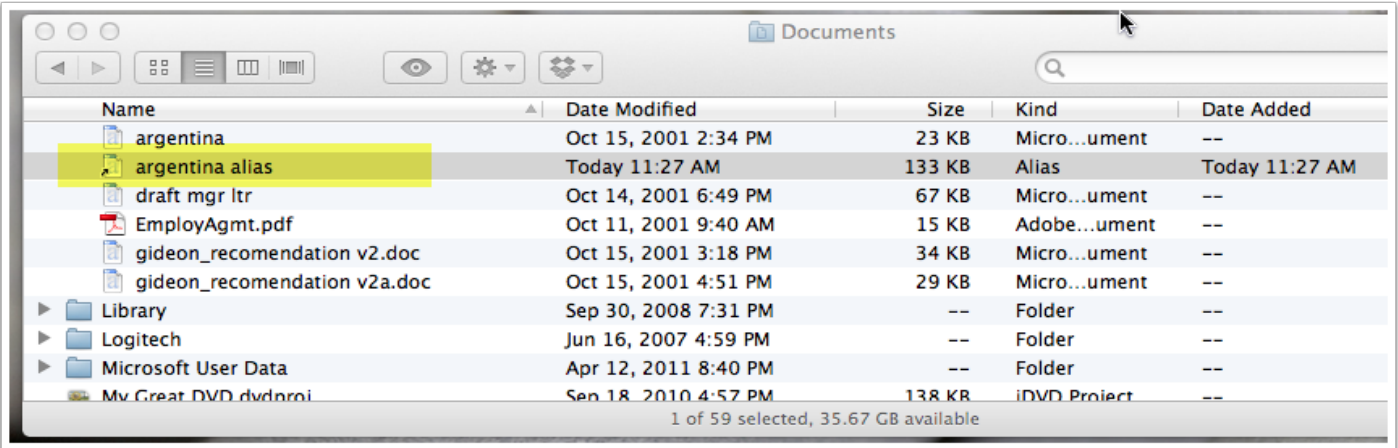

## Making Aliases

Note the little arrow in the left hand corner of the alias; drag to Favorites

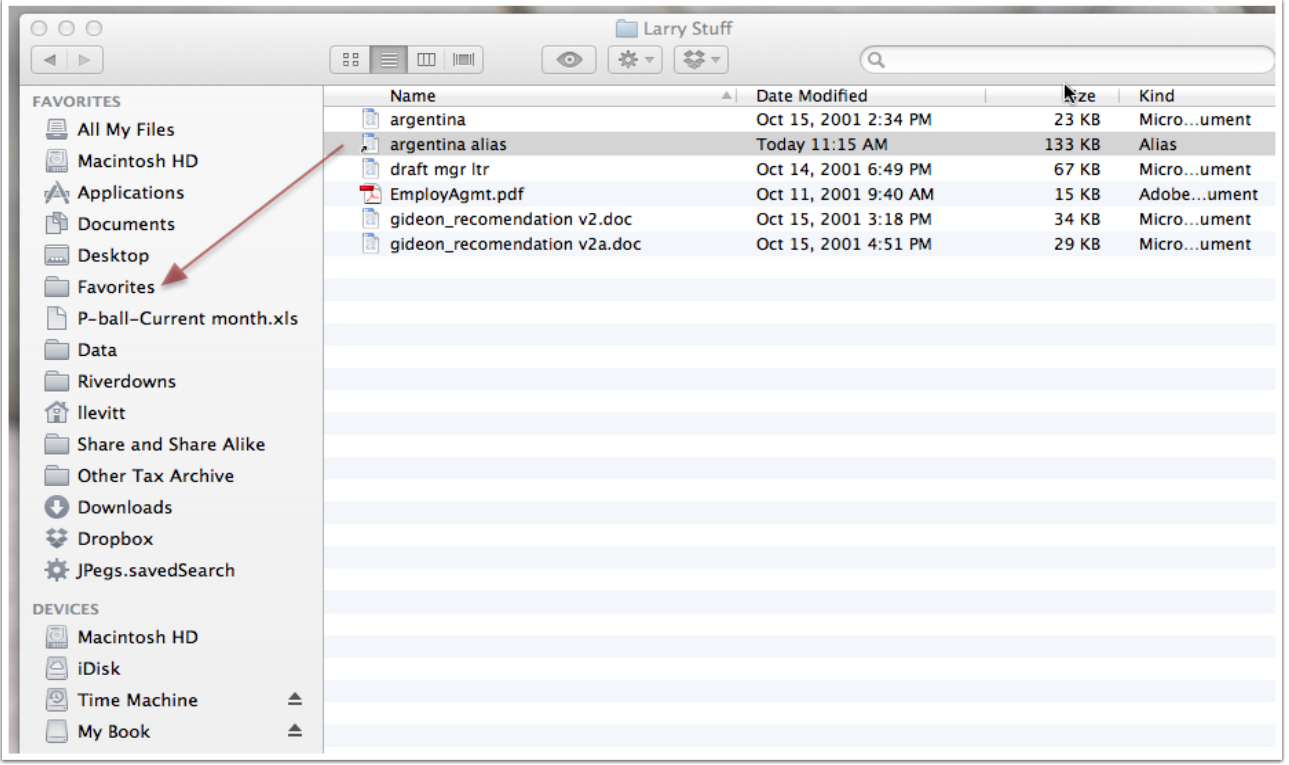

#### Screen Shots

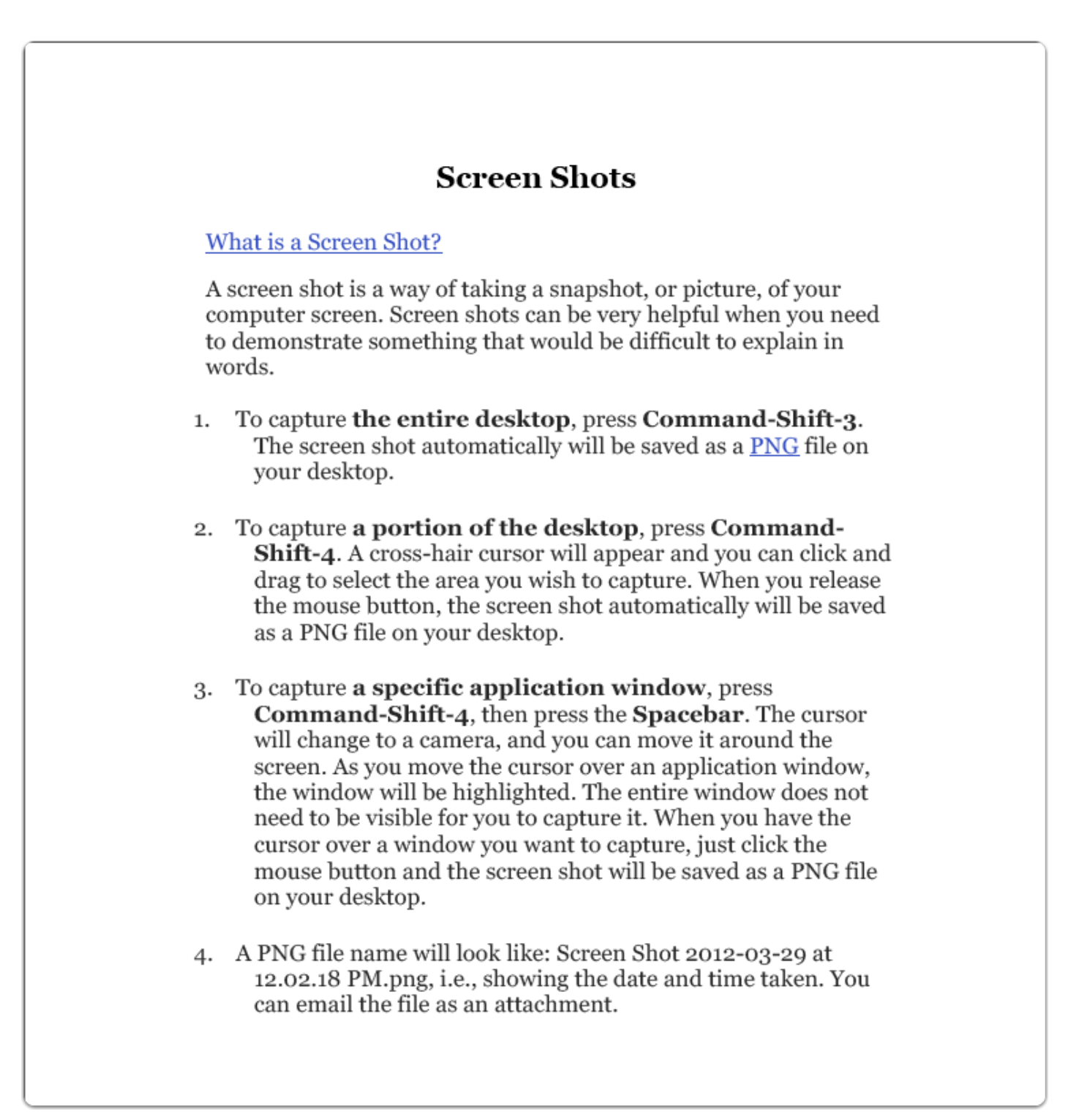

## **Grab**

#### RMUG Meeting April 5, 2012

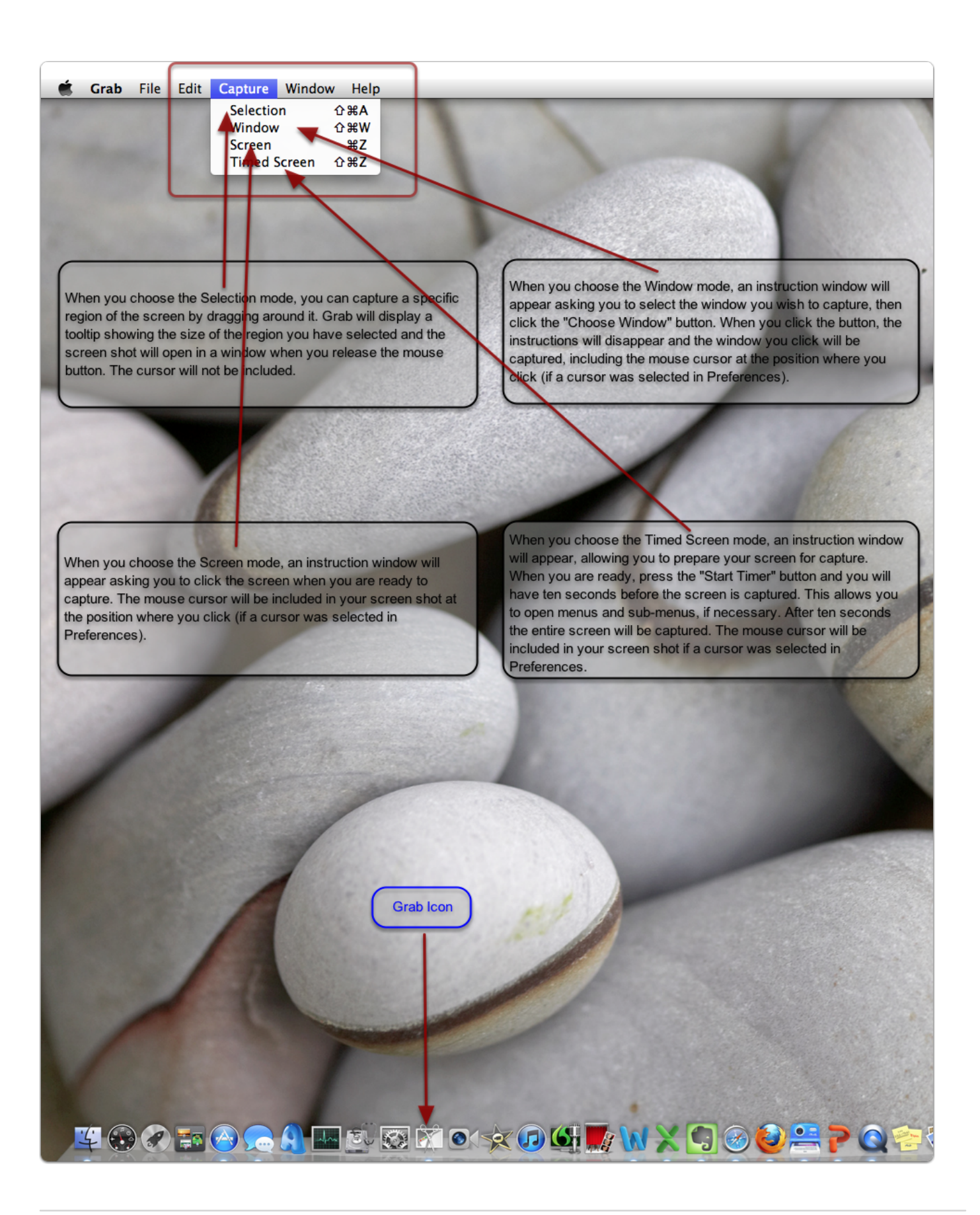

#### PDF Services

If you're taking advantage of all that OS X has to offer, you're already "printing" things to PDF. Just press Command-P and click on the PDF button in the Print dialog box. It's a great way to store tidbits of information—from funny e-mail messages to online receipts—without killing a tree in the process. Wouldn't it be nice if you could create a PDF and automatically file it in the right folder, without navigating through your entire file system to do so? Well, you can!

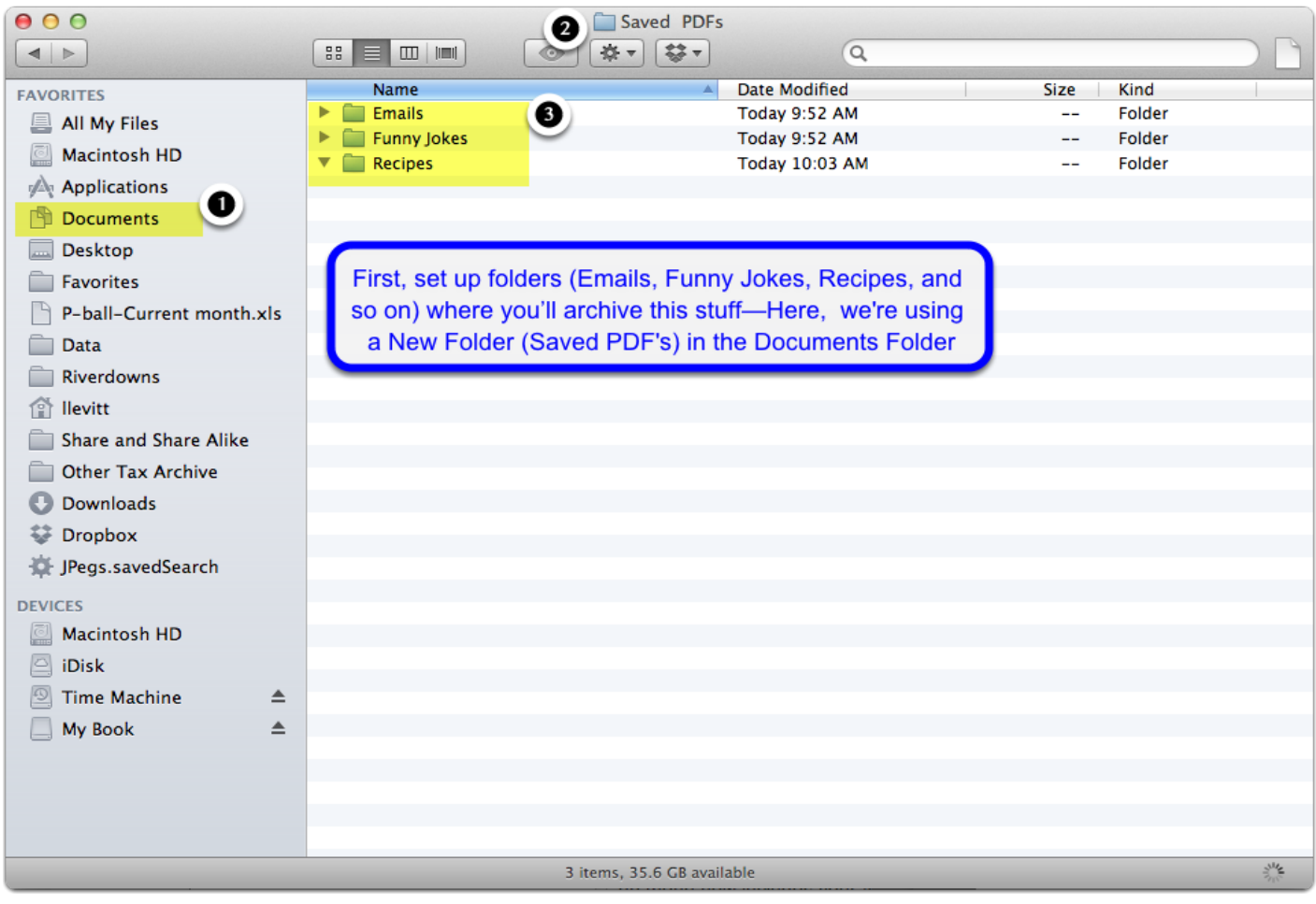

#### Saved PDFs

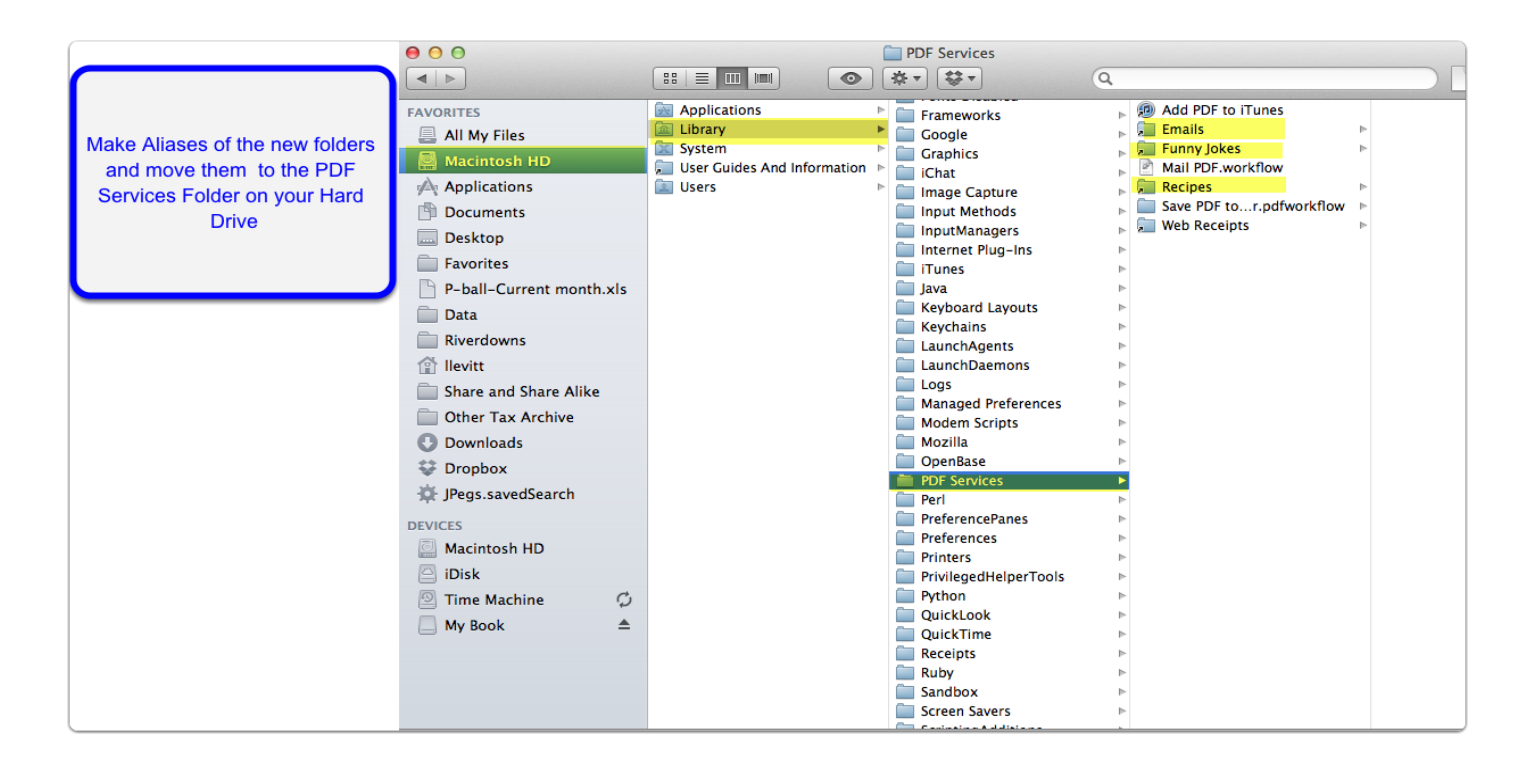

#### Saved PDFs

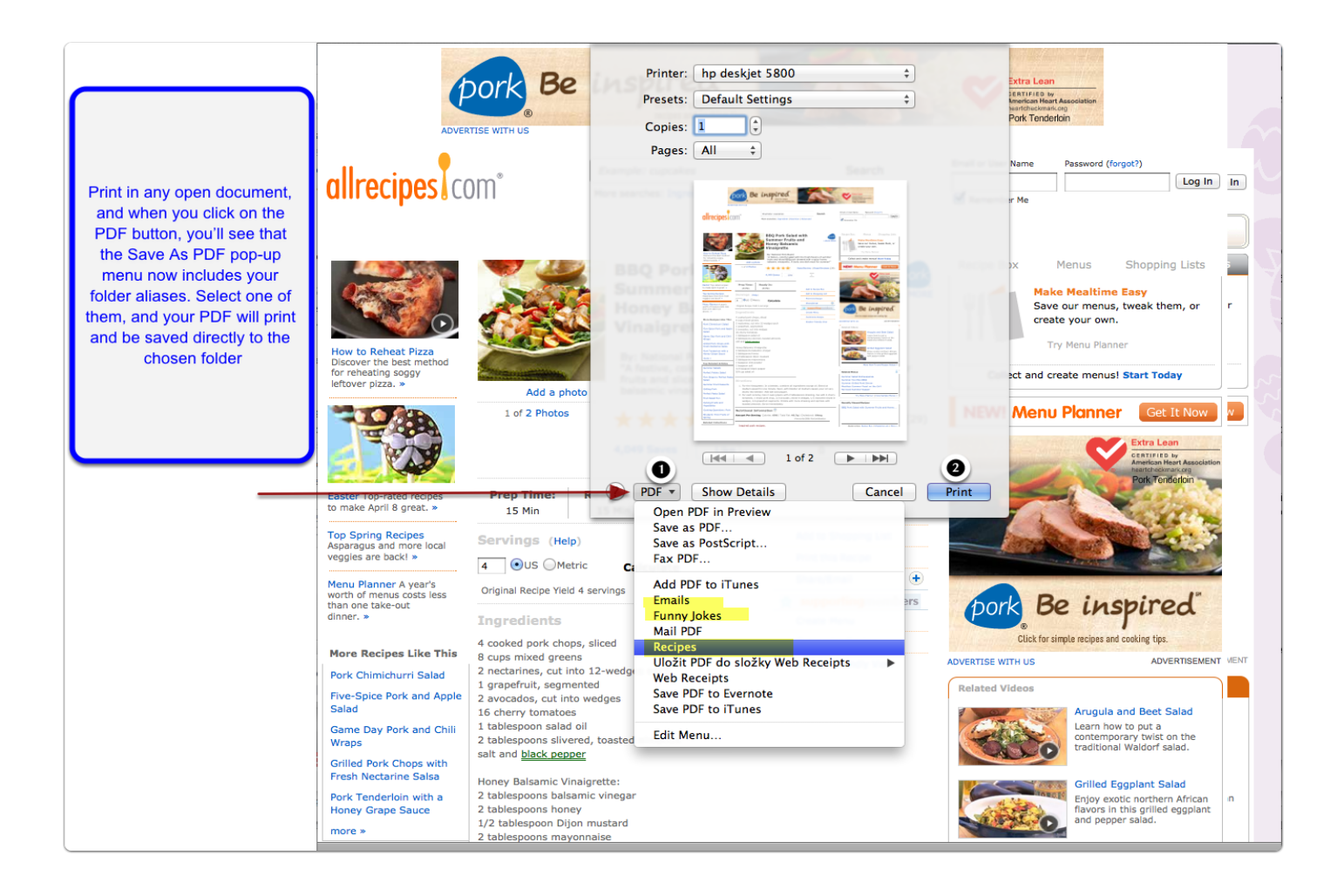

#### Saved PDFs

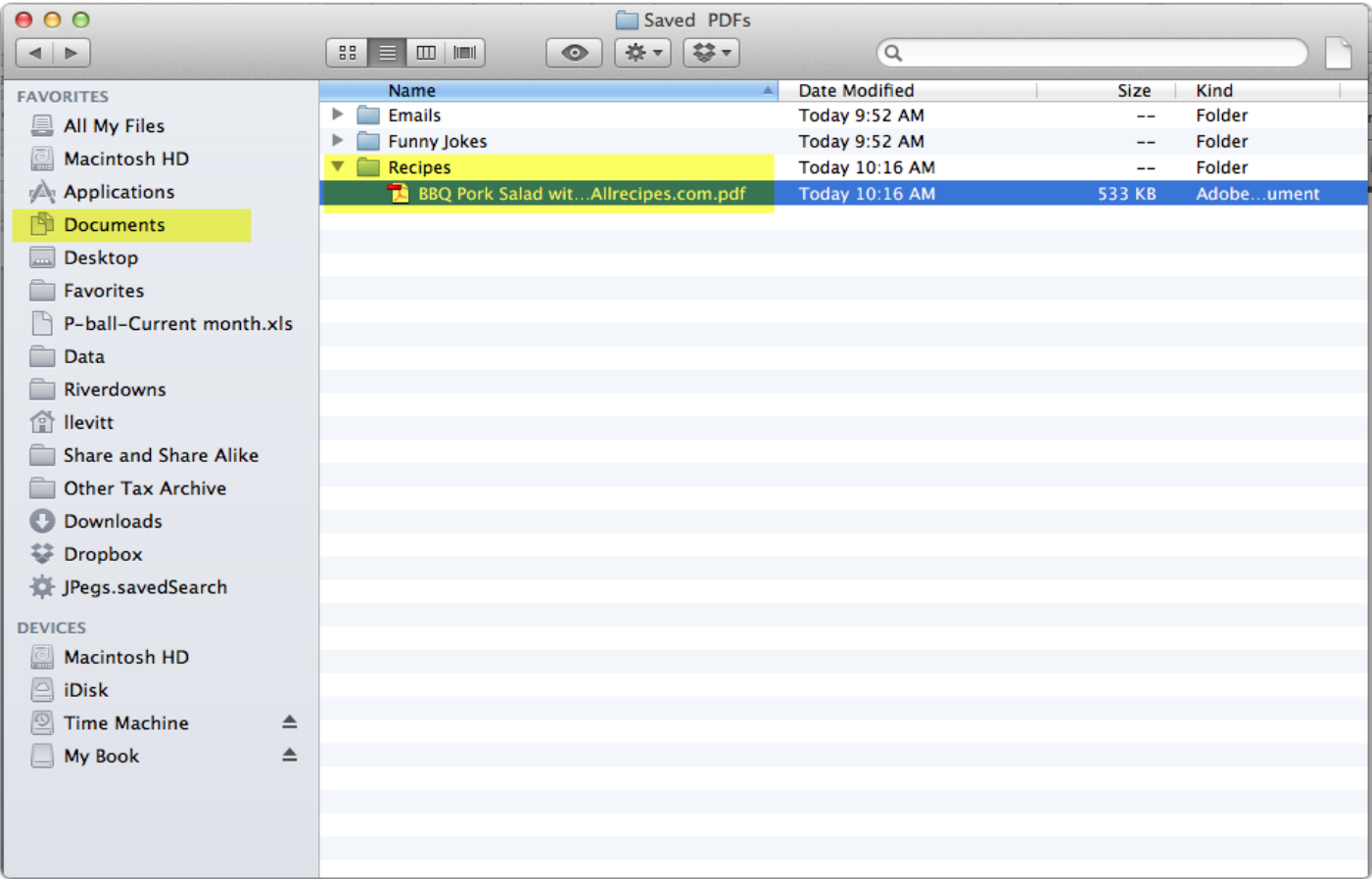

#### Backing up your Mac

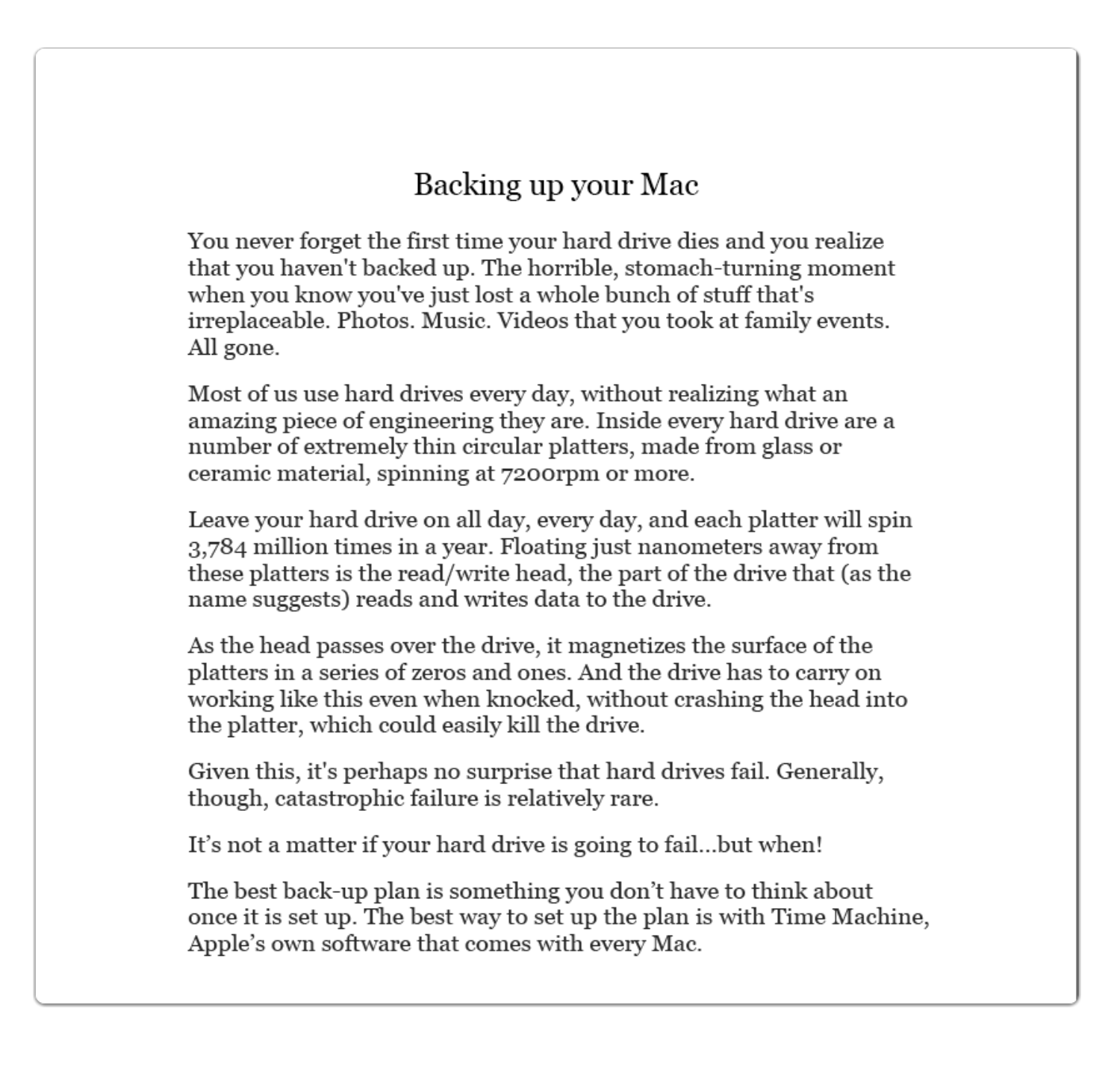

## How To Easily Back Up Your Mac With Time Machine [Video How-To]

Here is a 5-minute Video showing all the steps in easily backing up your Mac with Time Machine [Quick Video](http://www.cultofmac.com/82299/how-to-easily-back-up-your-mac-with-time-machine-video-how-to/)

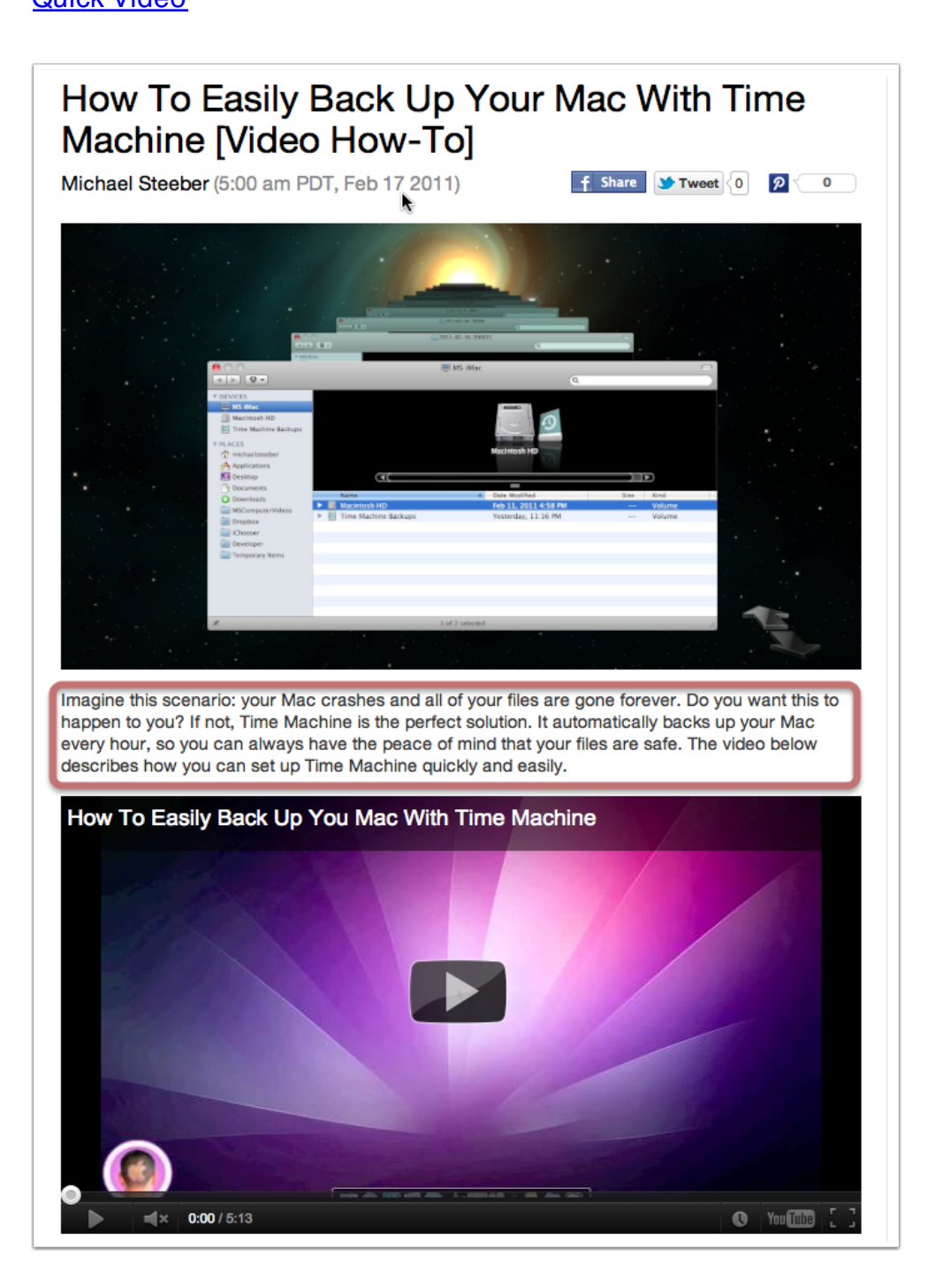

## Mac 101: Time Machine

Or you can follow Apple's instructions for setting up and using Time Machine by Cmd-clicking [here:](http://support.apple.com/kb/HT1427?viewlocale=en_US&locale=en_US)

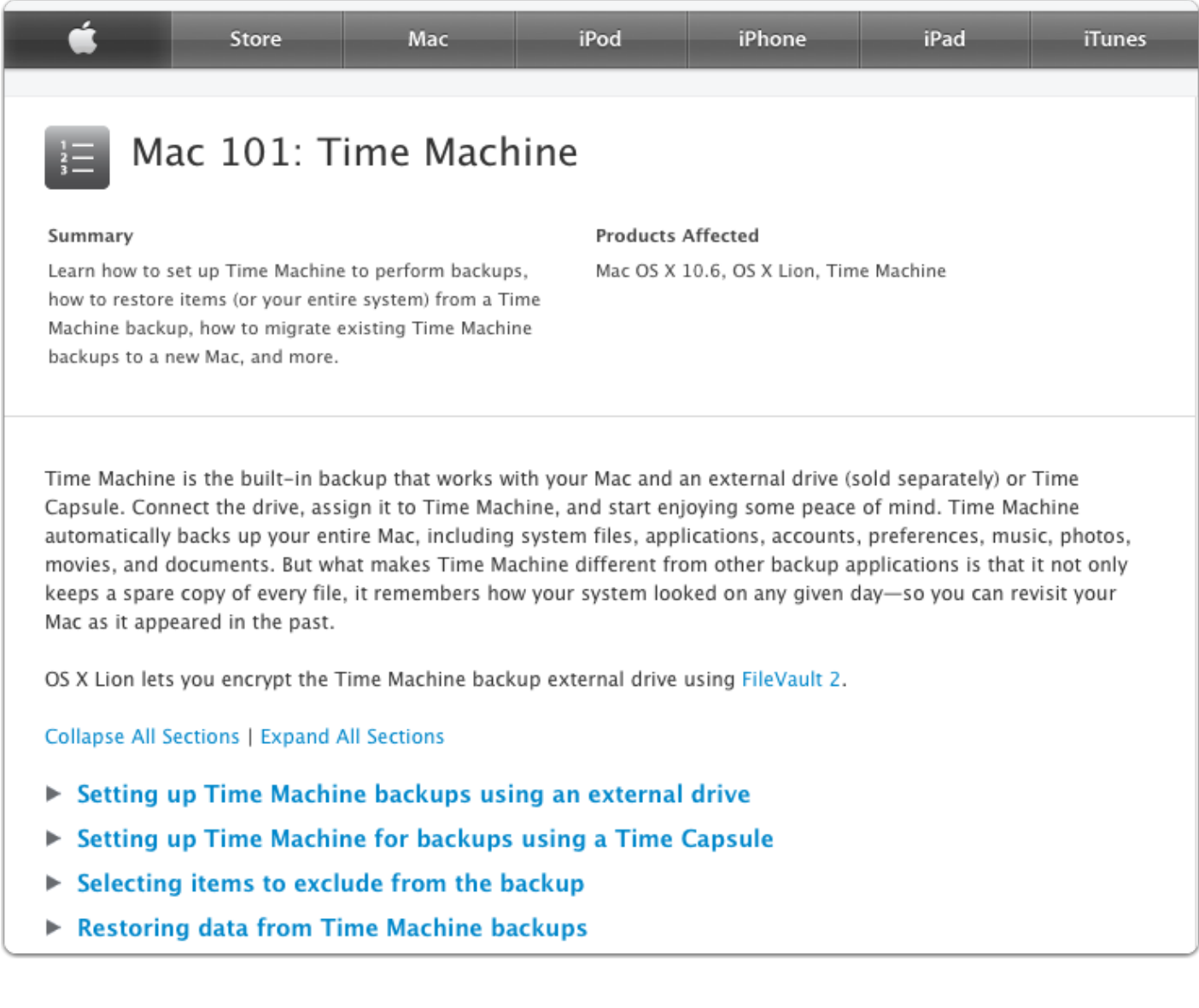

## **Dashboard**

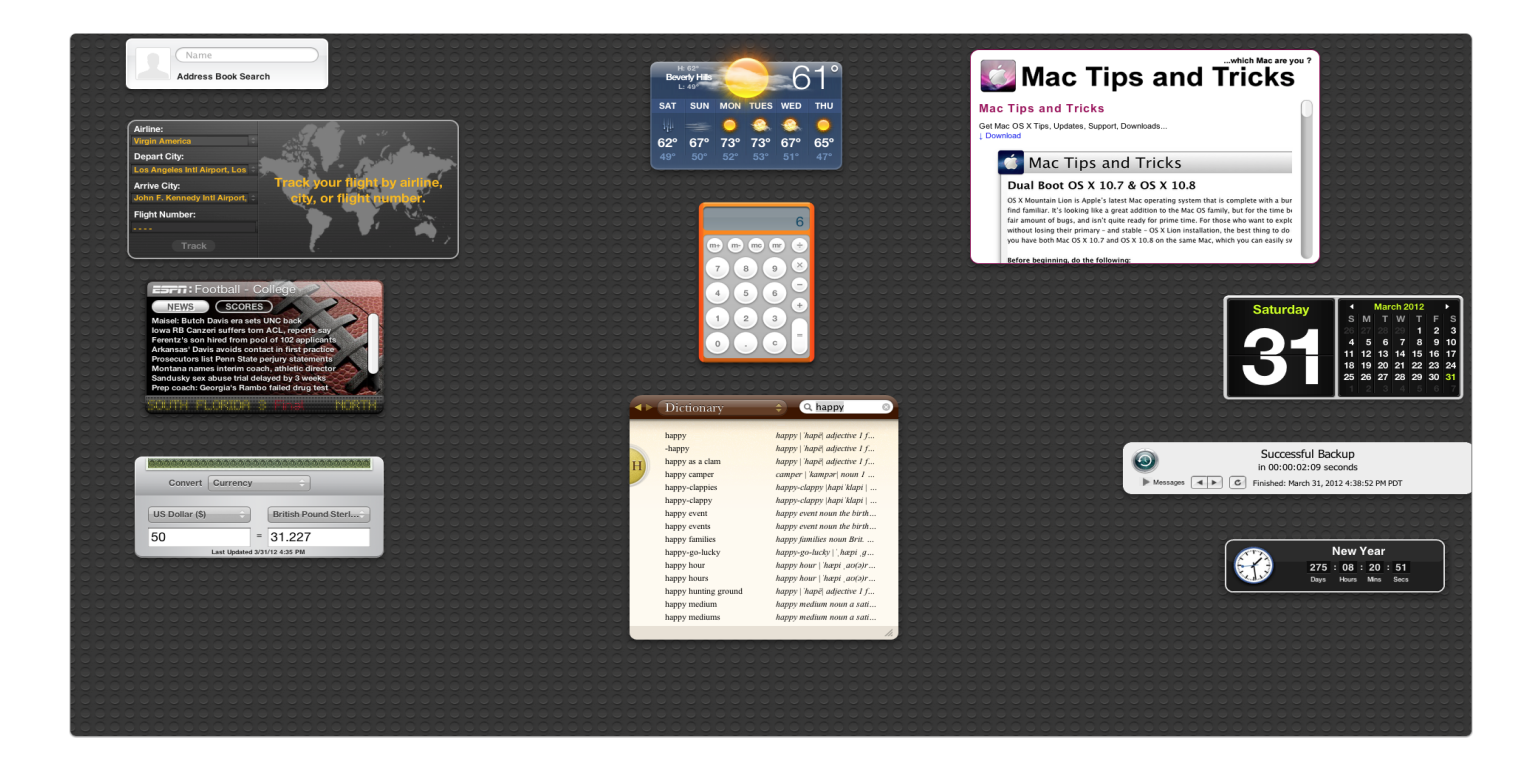

## Dashboard Add-Ons

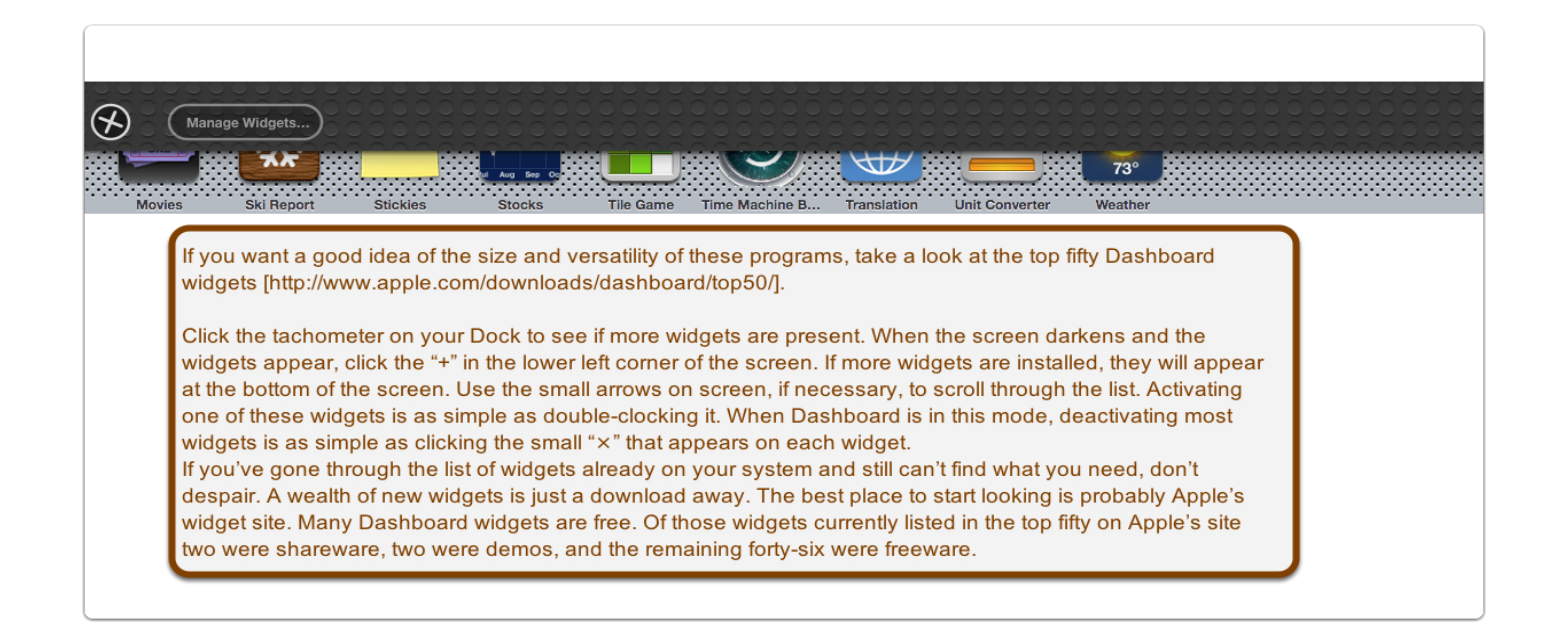

## Dashboard - Top 50

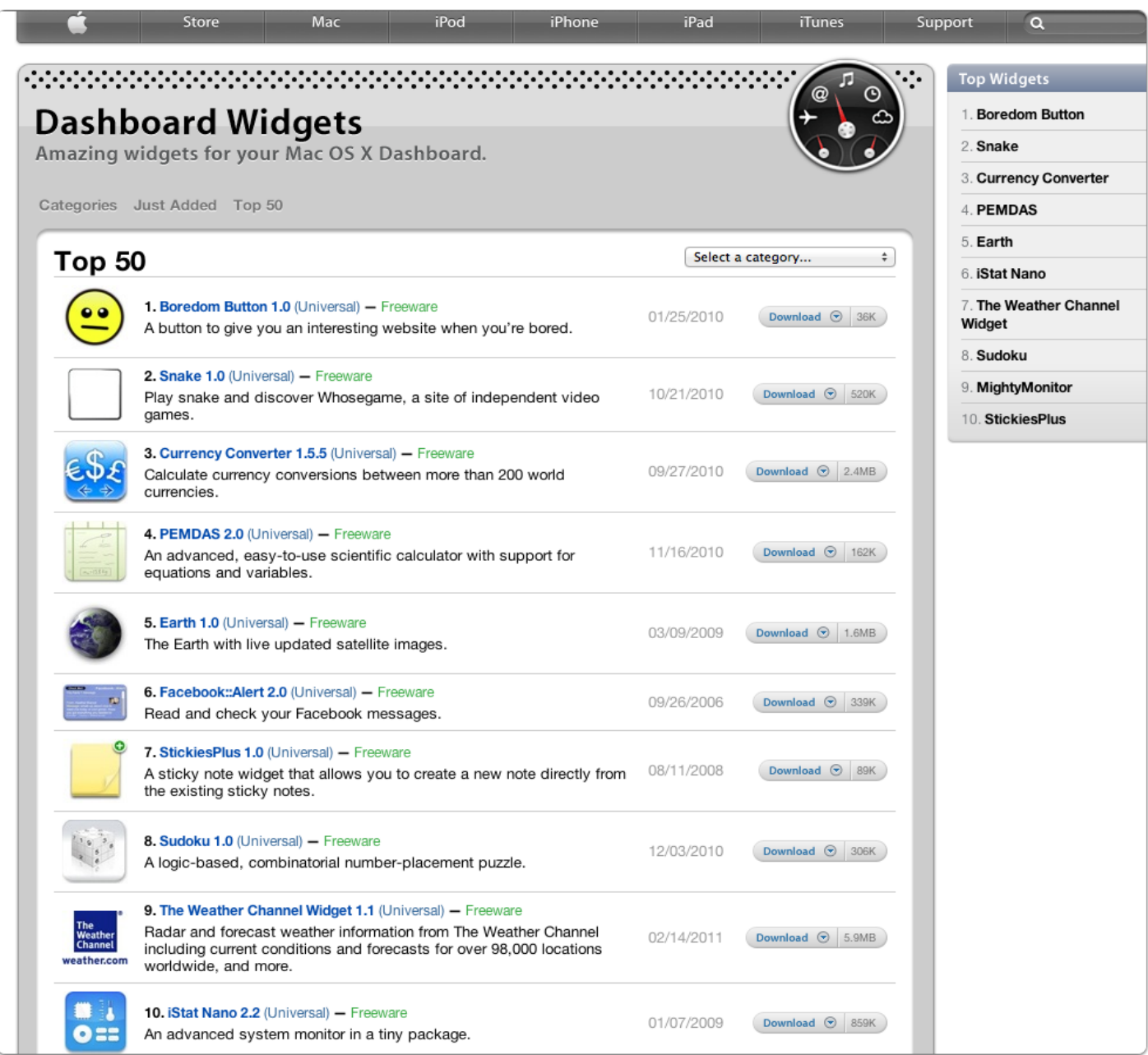

## System Preferences

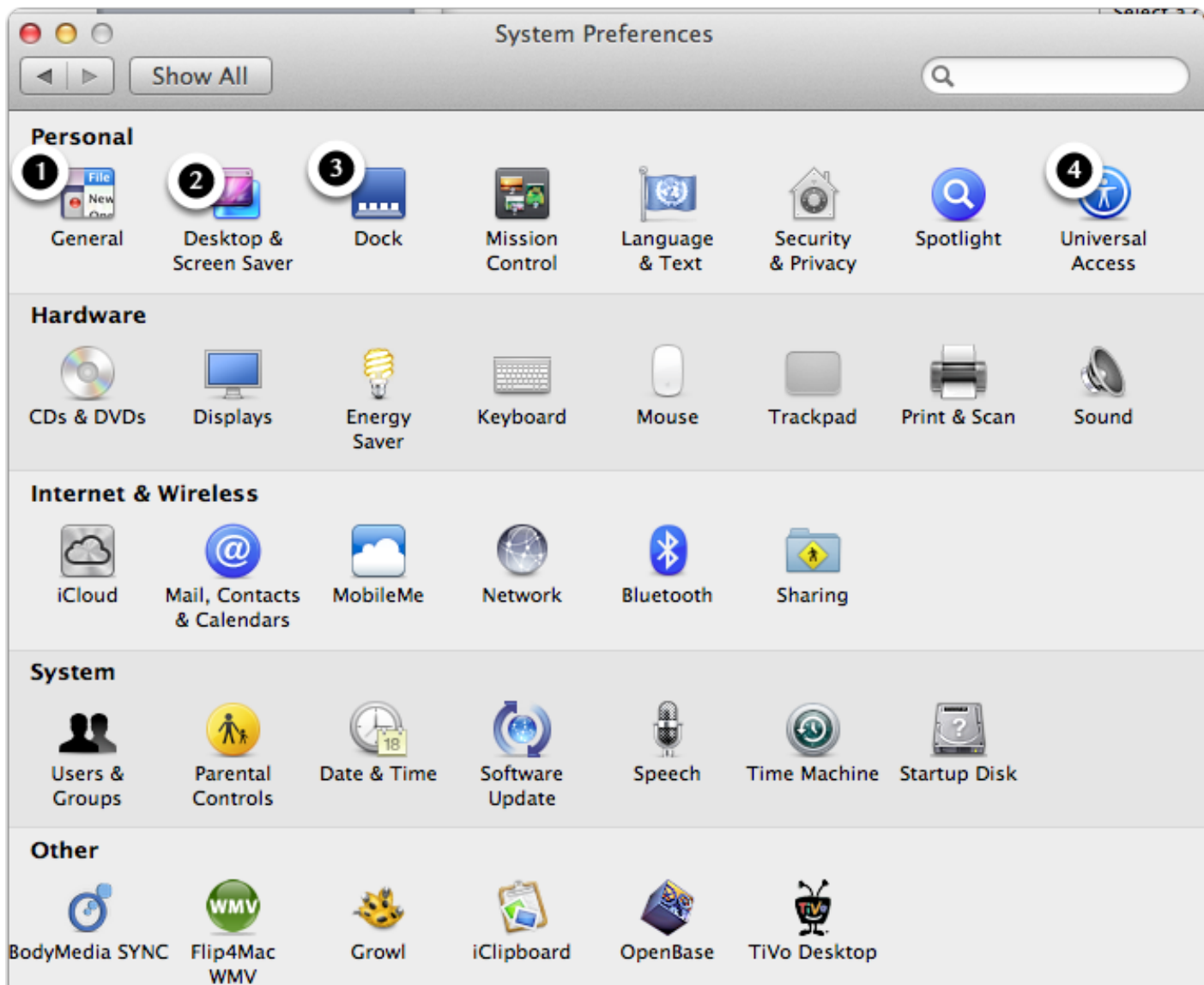

## **General**

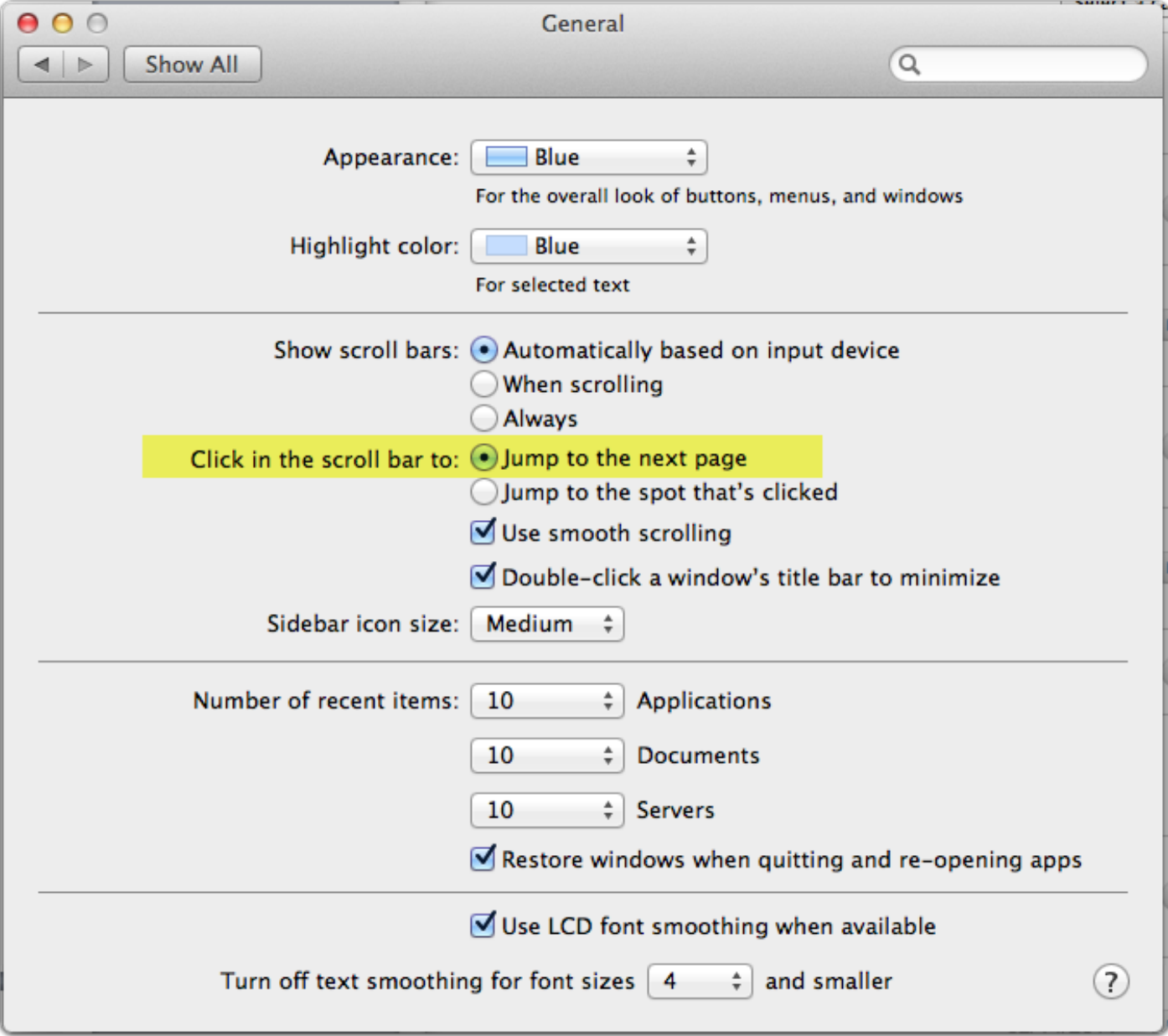

#### Desktop & Screen Saver

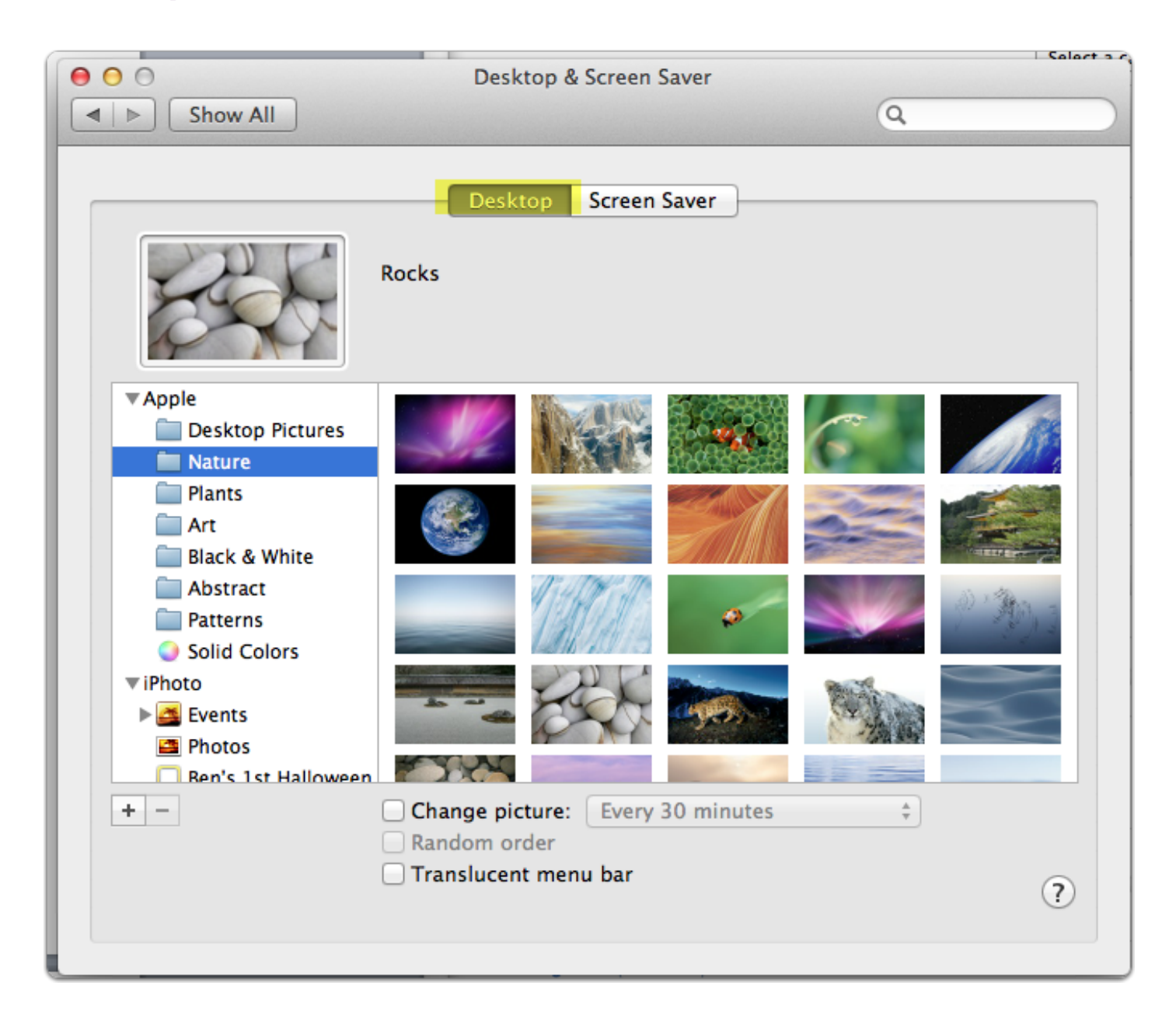

## Desktop & Screen Saver

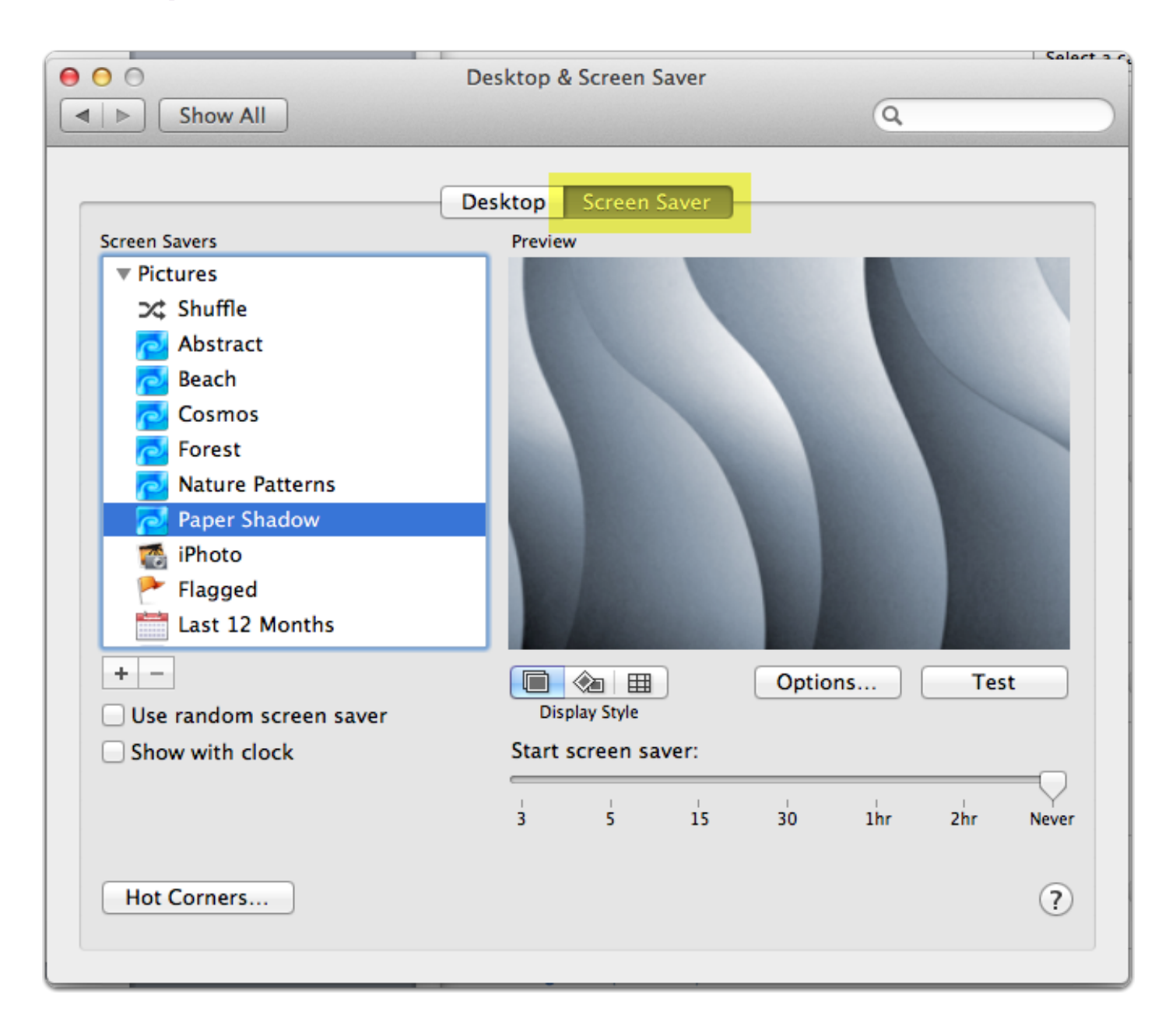

#### **Dock**

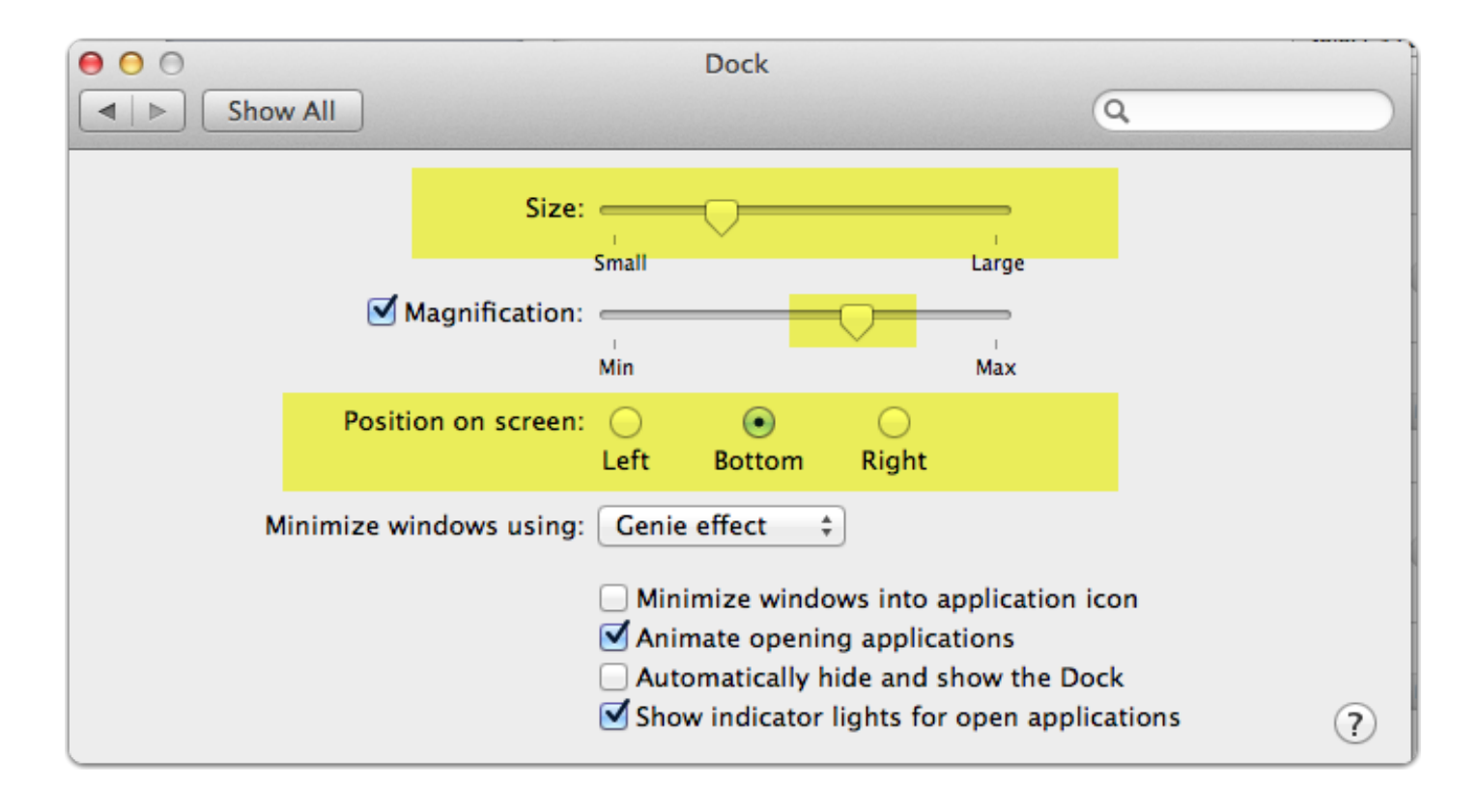

#### Dock on the left

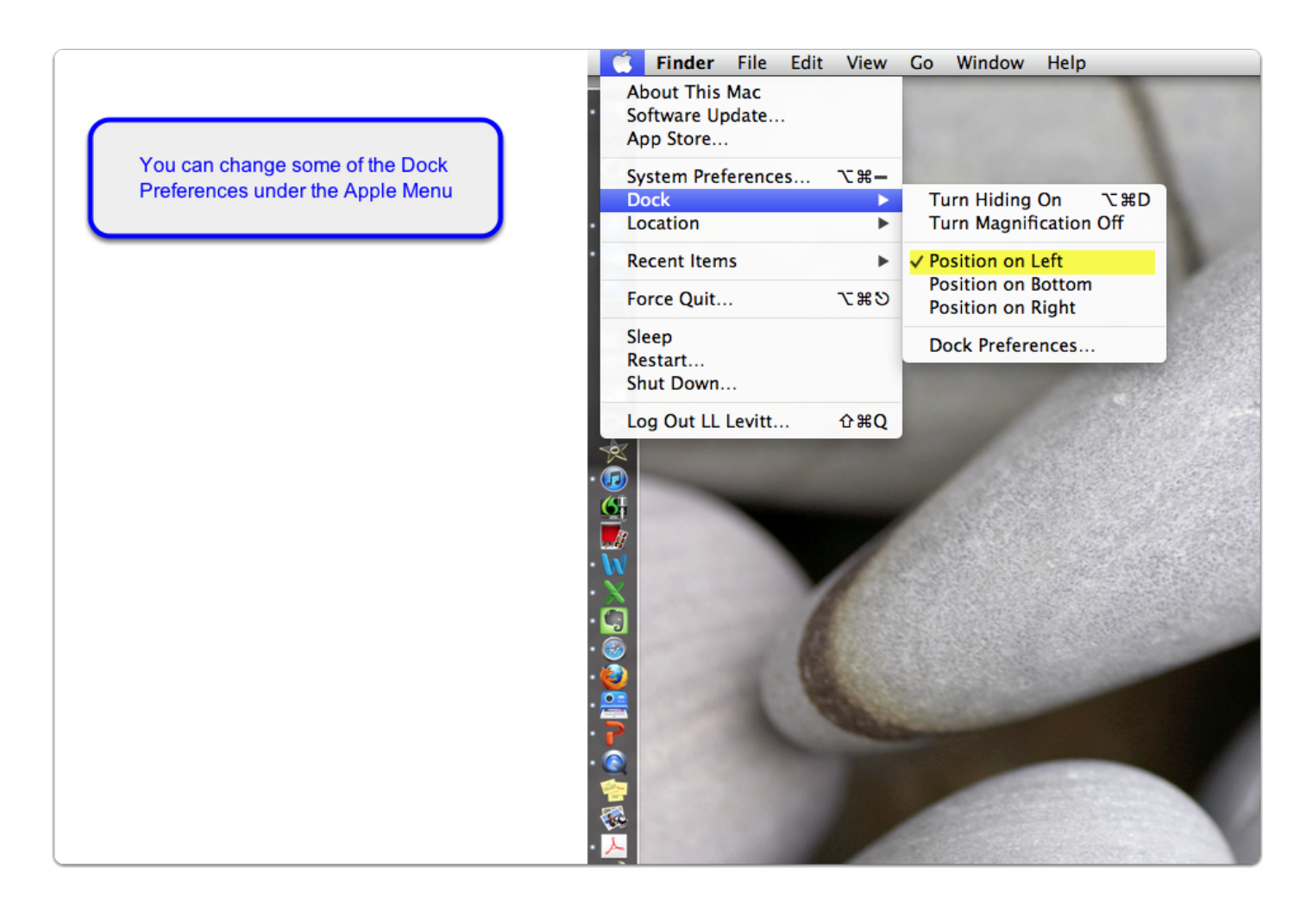

## Dock magnification

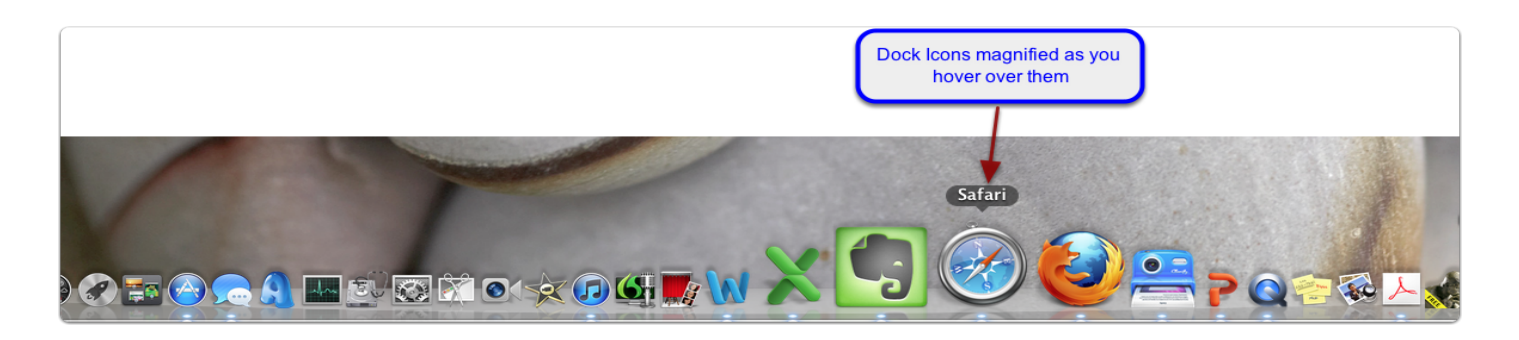

## Universal Access-Seeing

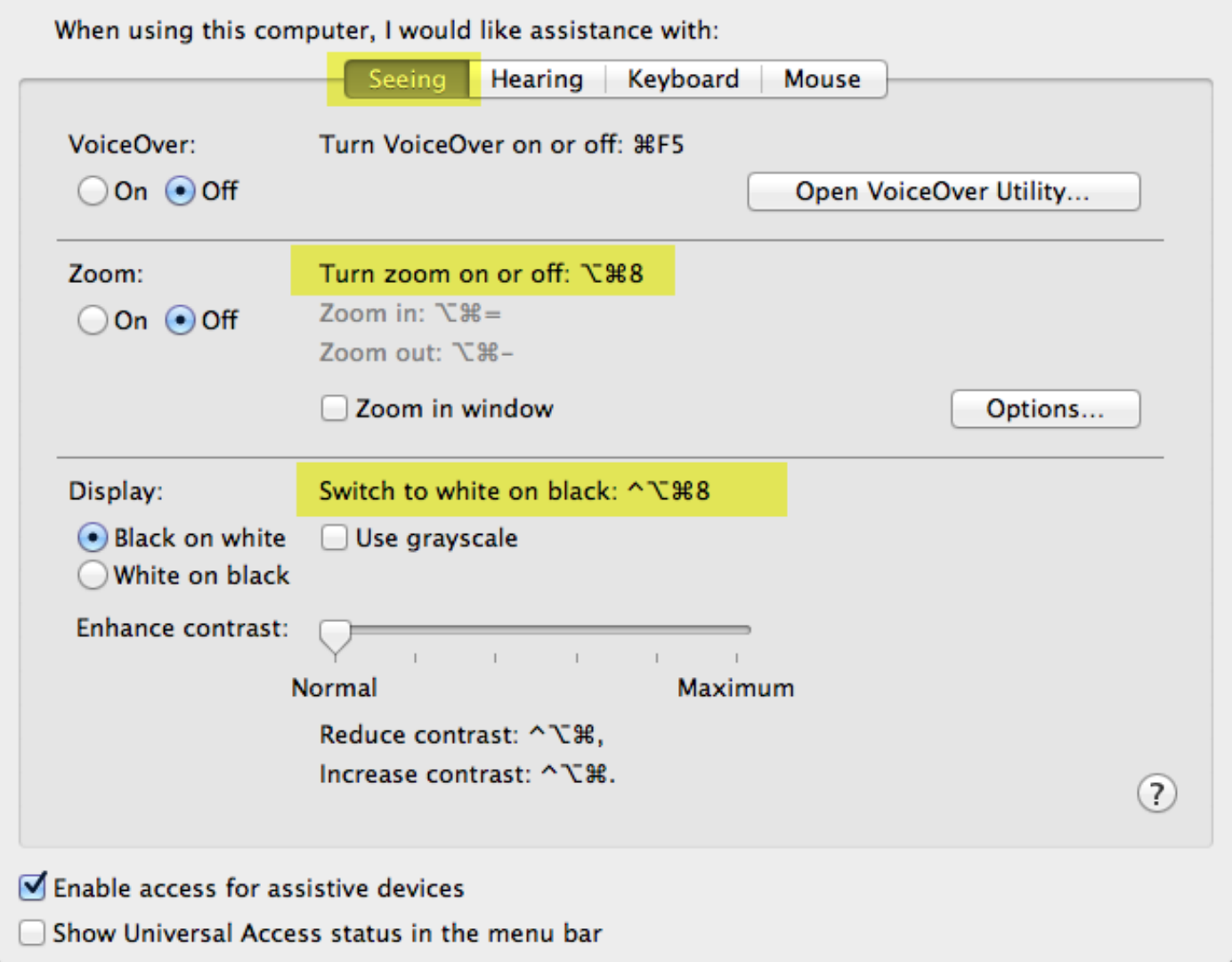

## Universal Access-Hearing

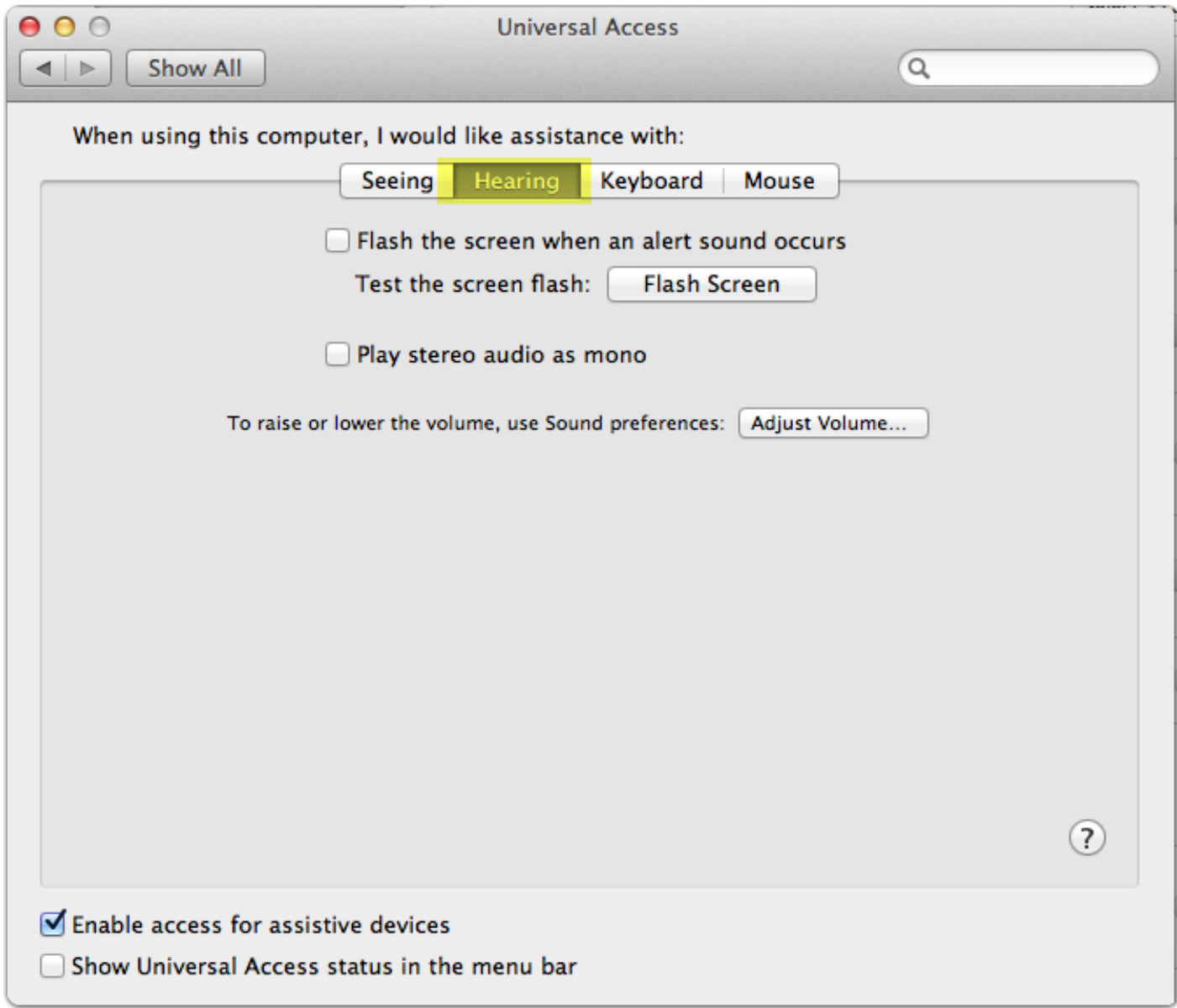

## Universal Access-Keyboard

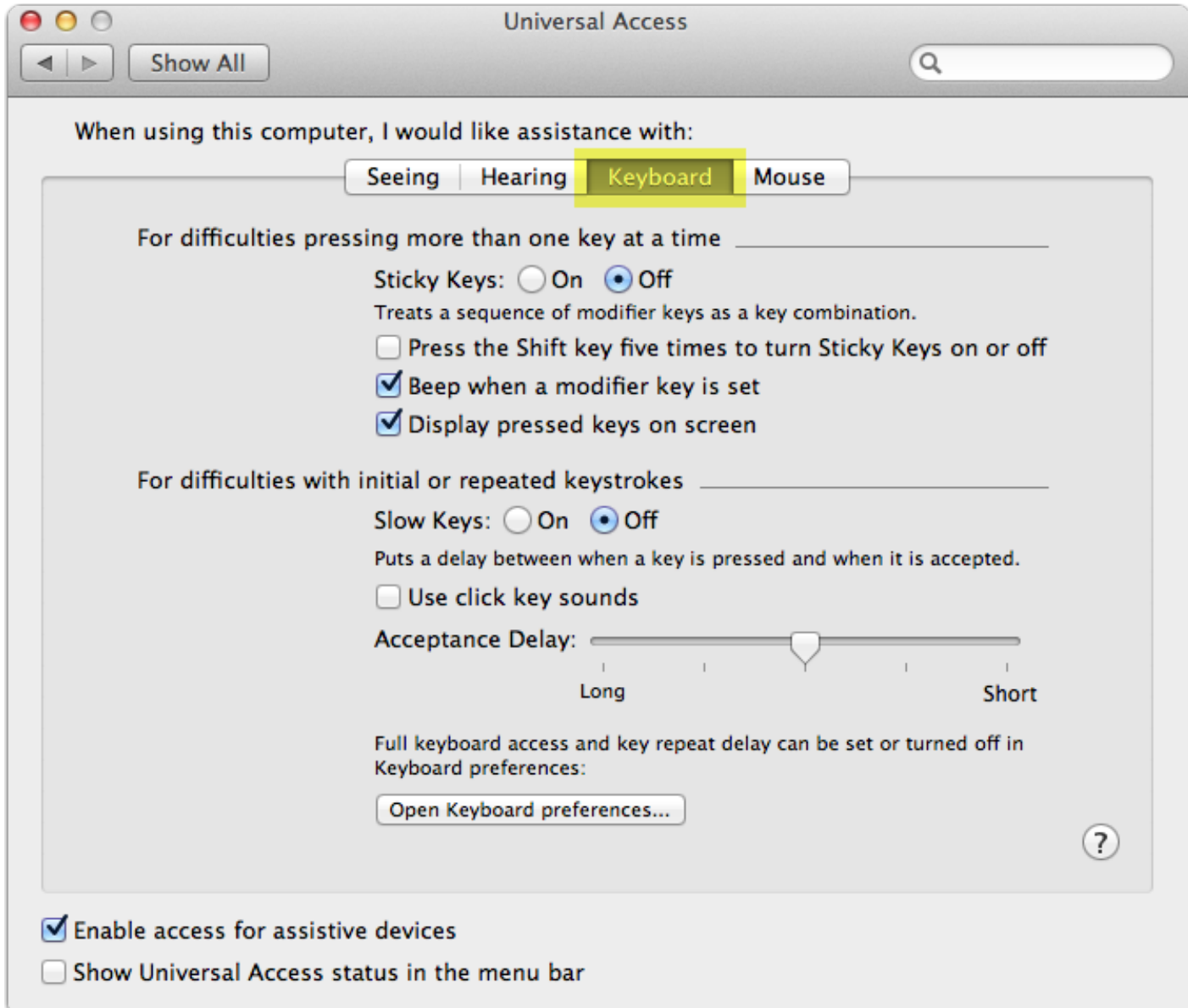

## Universal Access-Mouse

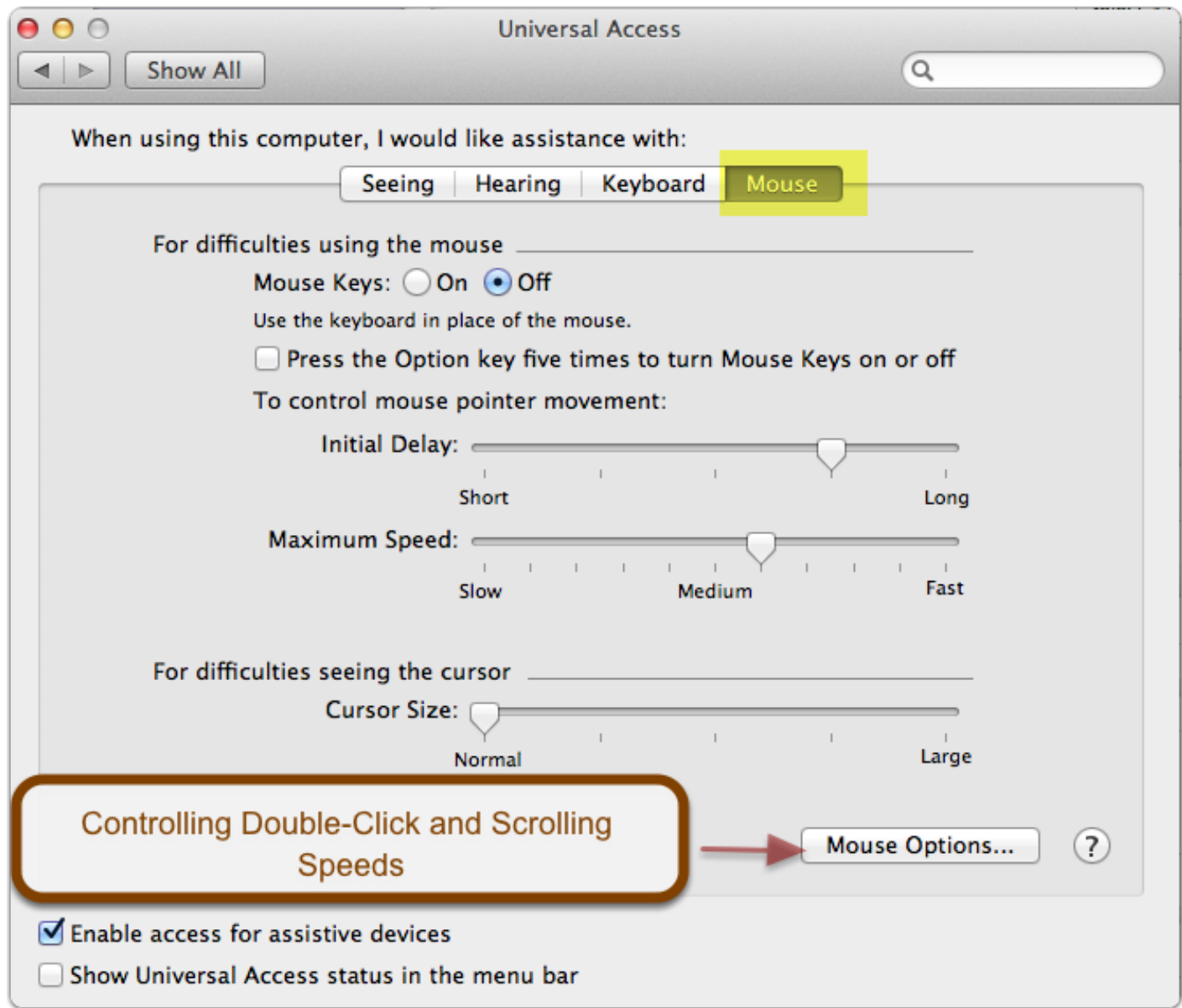

#### Smart Folders

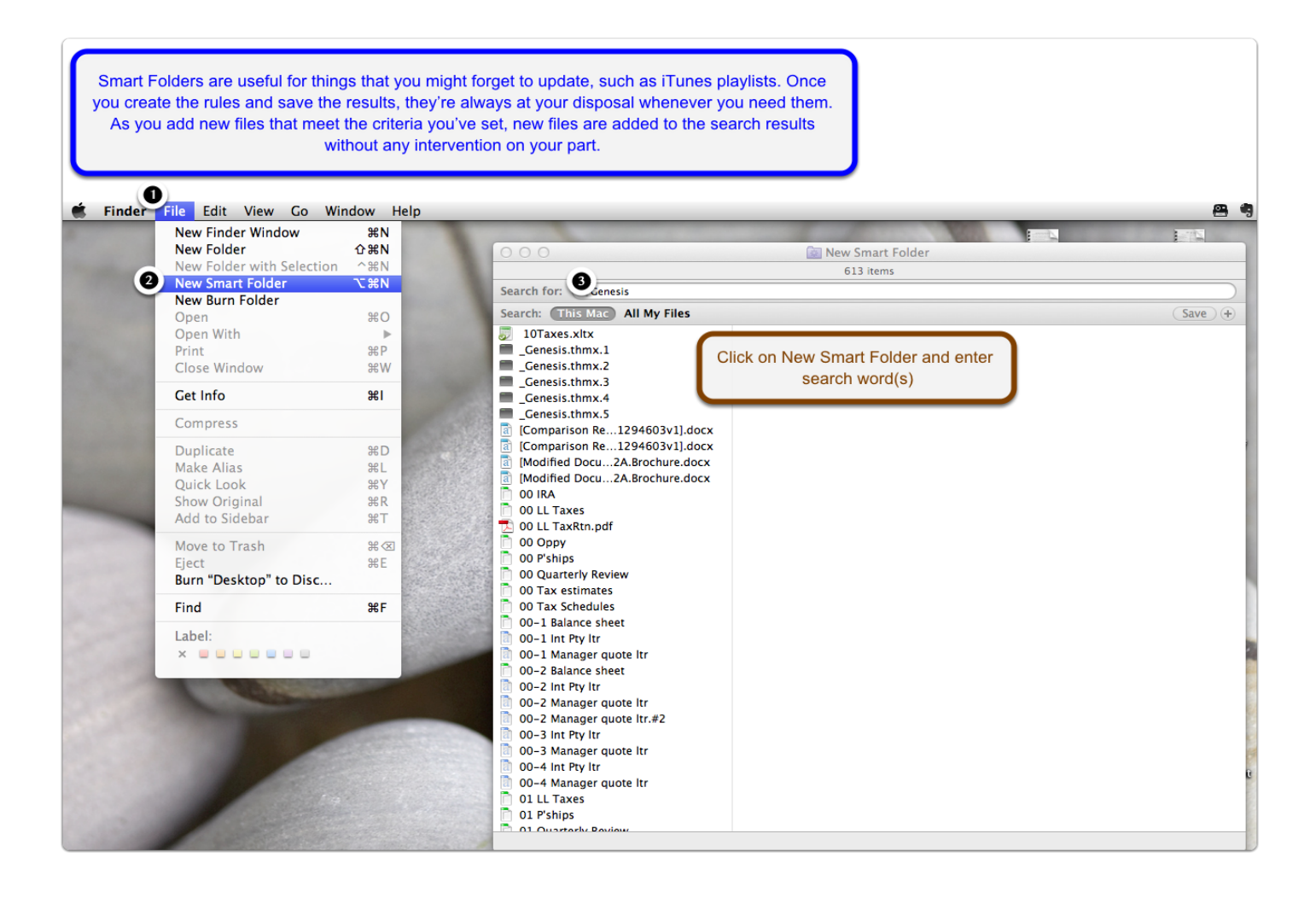

#### New Smart Folder

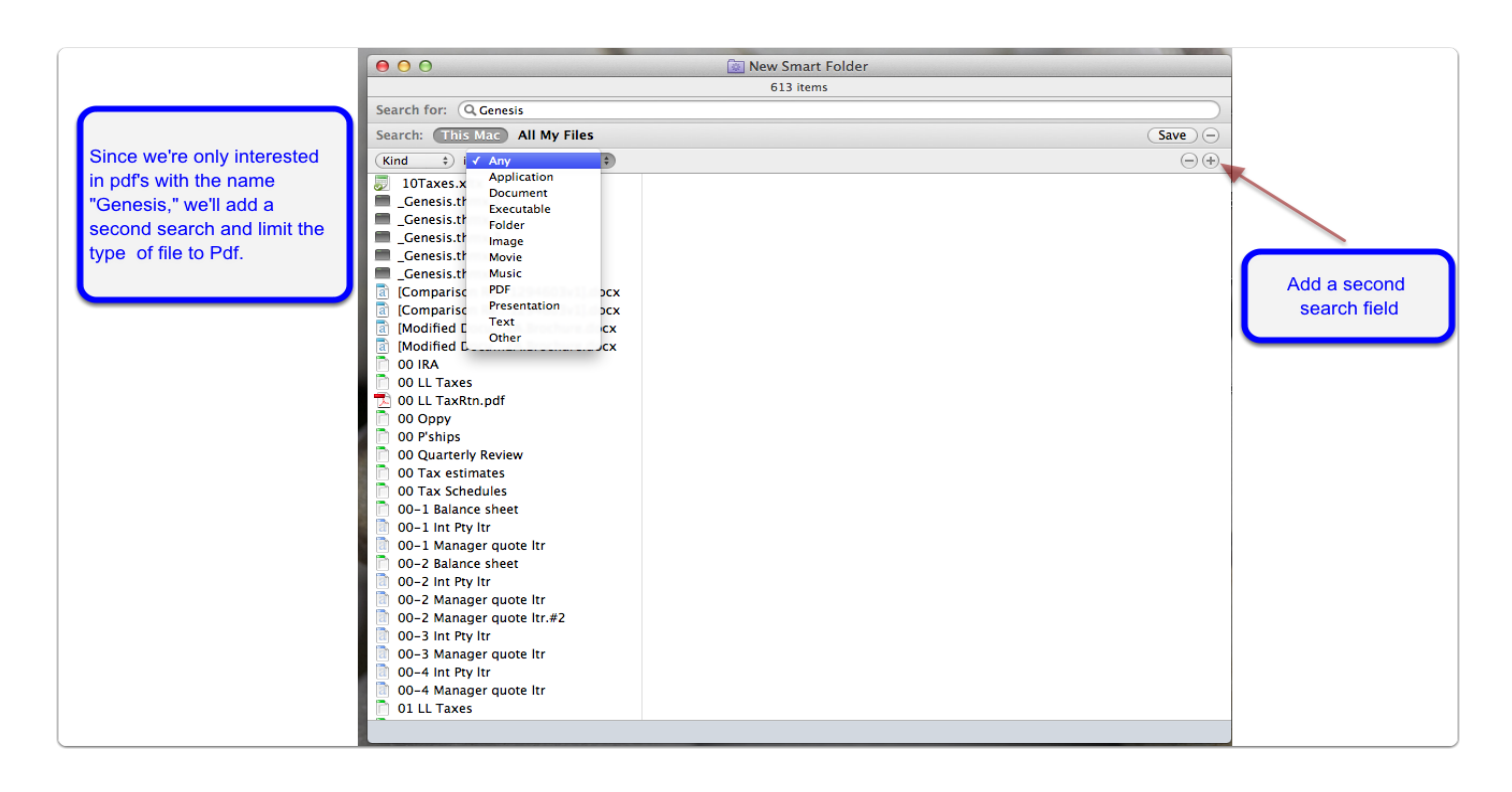

#### New Smart Folder

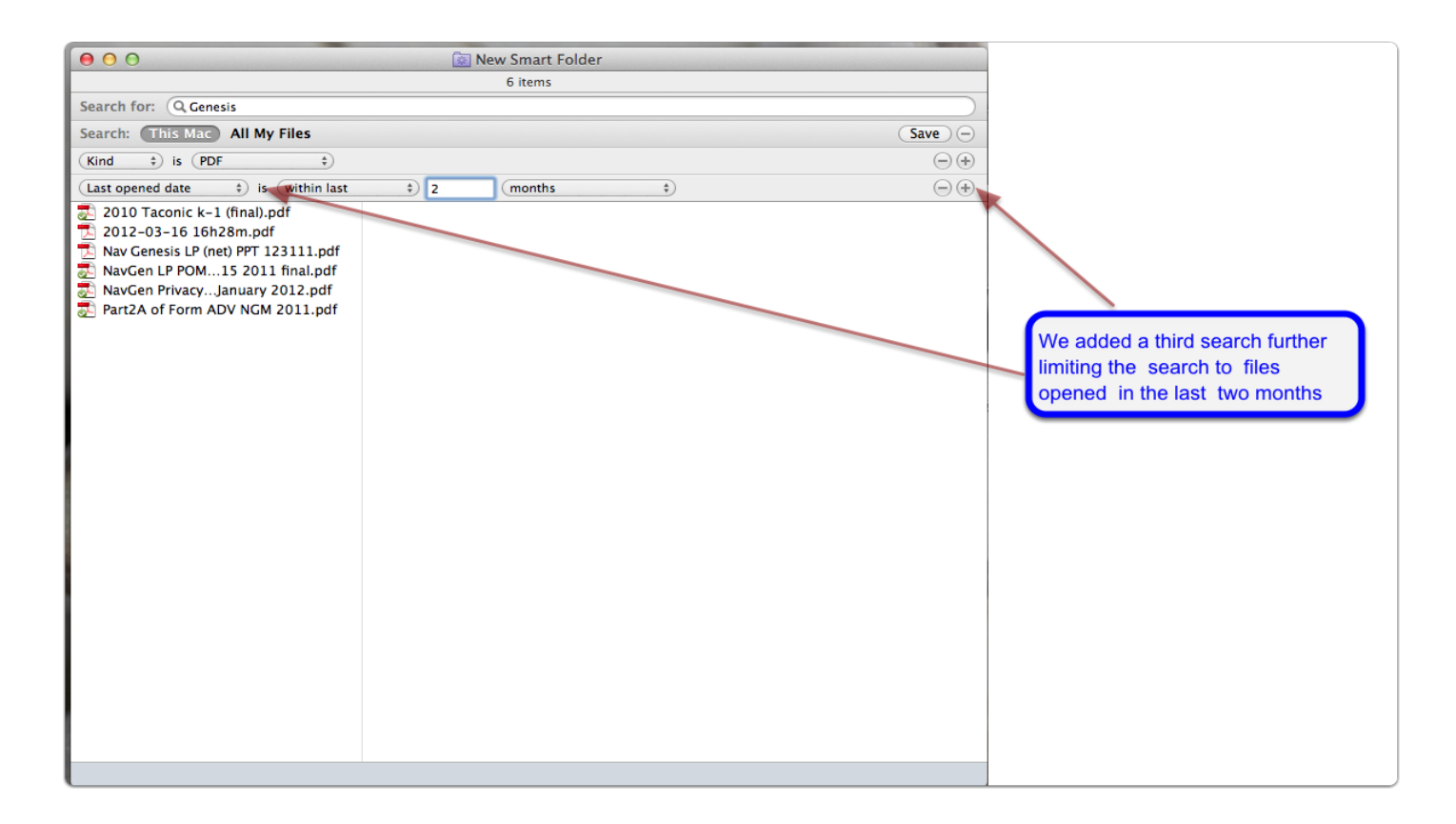

## New Smart Folder

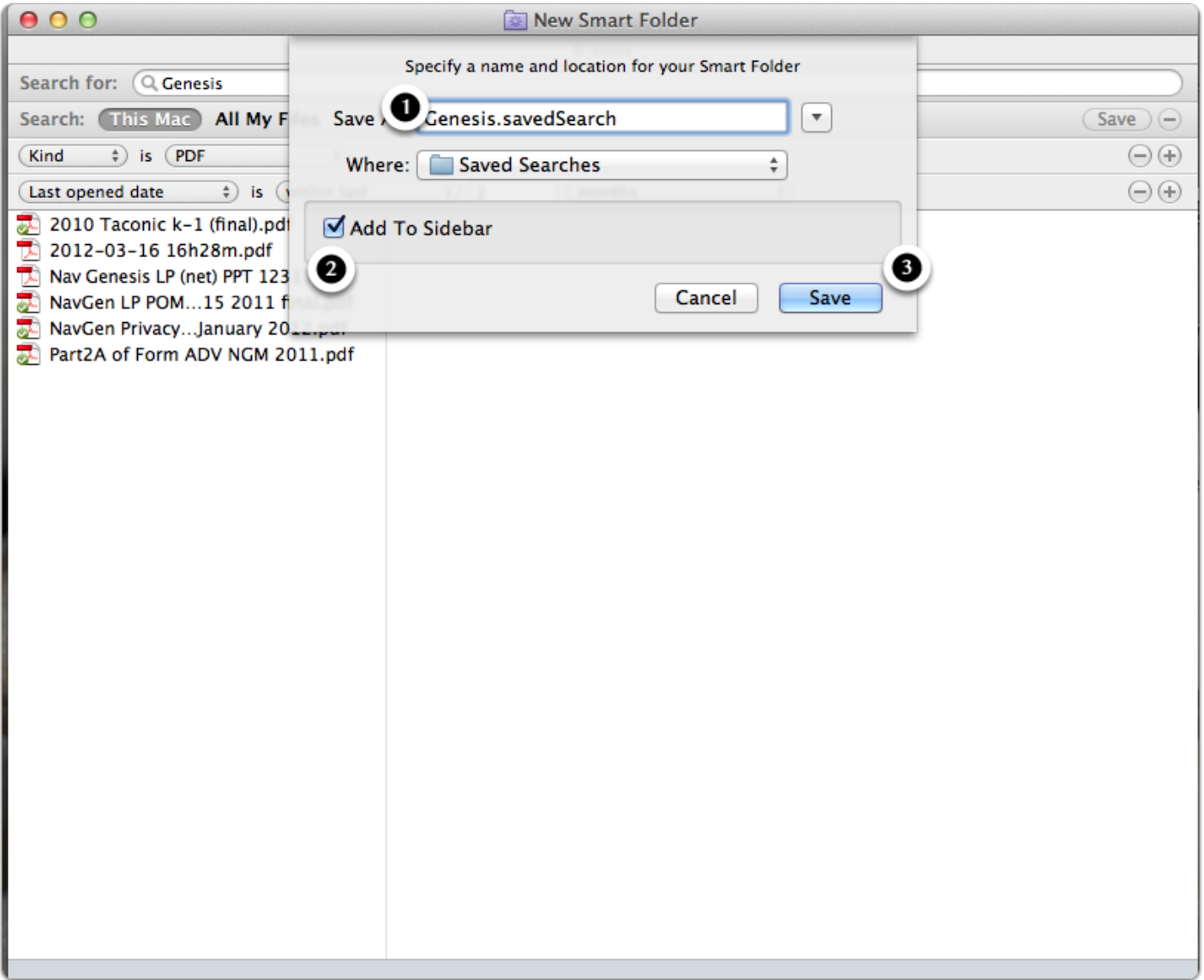

## Genesis.savedSearch

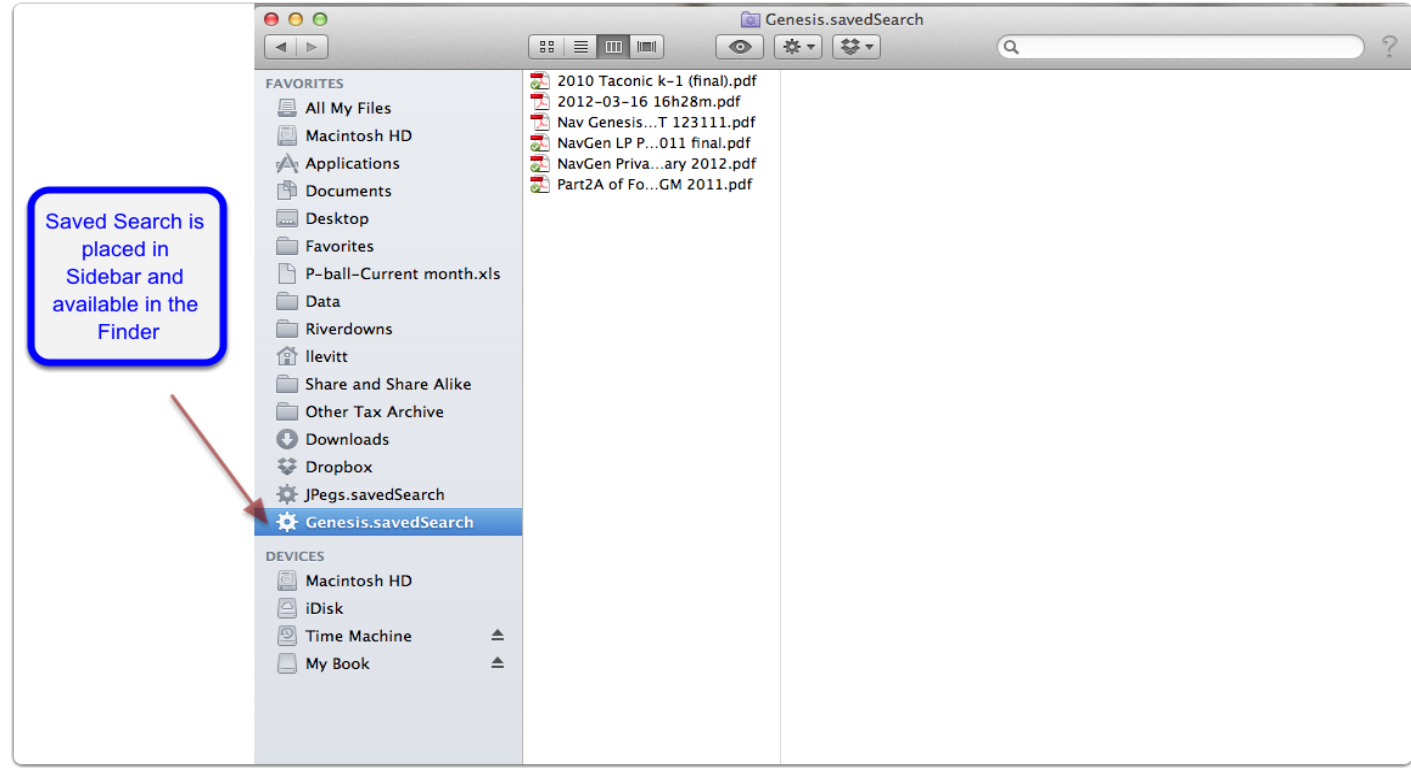

#### Tour - Dropbox

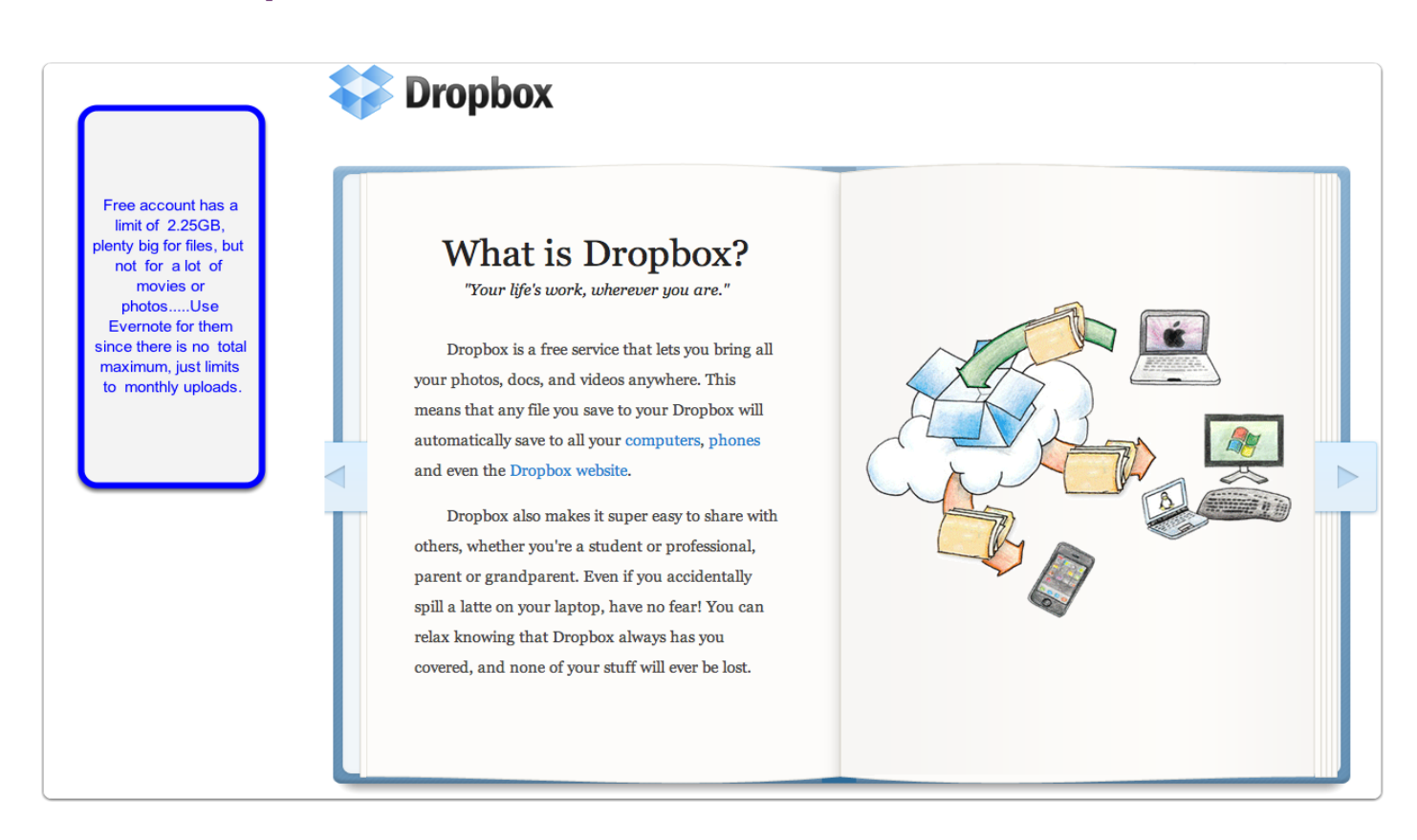

#### Features - Dropbox

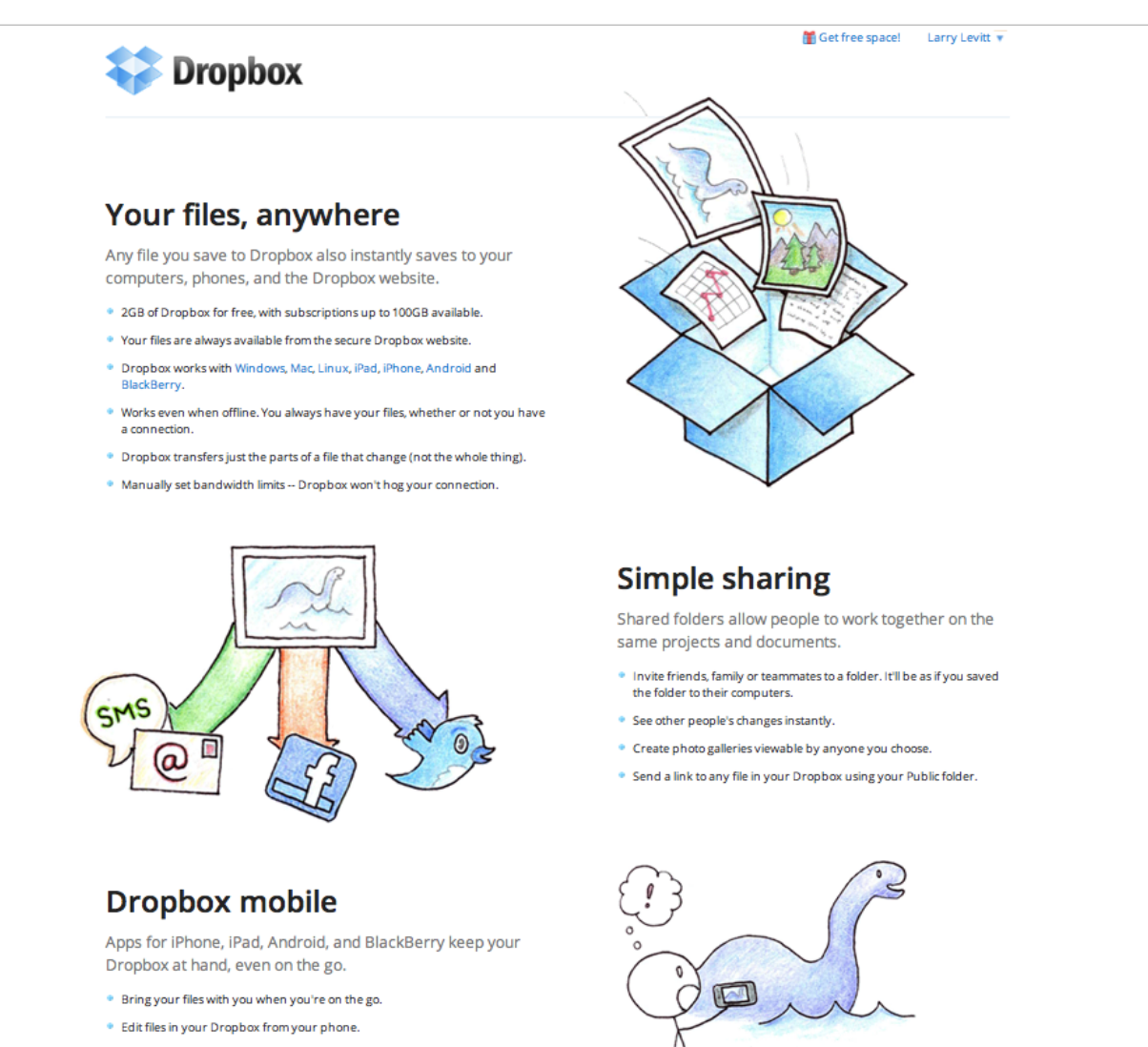

- <sup>\*</sup> Easily upload your photos and videos to Dropbox
- . Share freely with family and friends.

## Dropbox folder on my computer

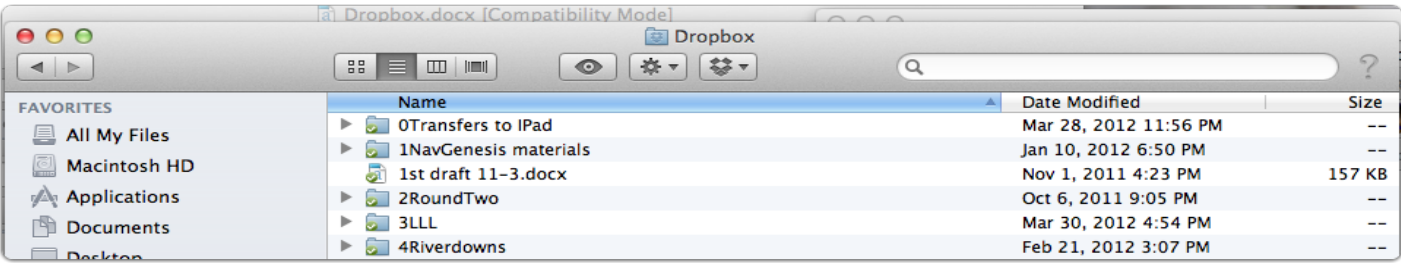

## Dropbox Website

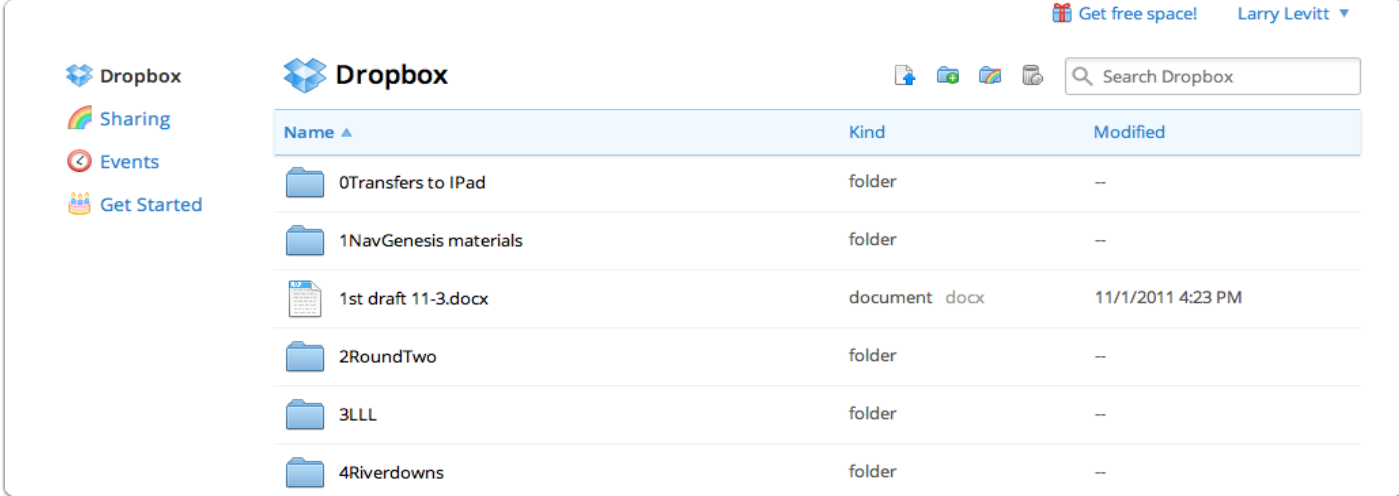

#### Path to Public Folder

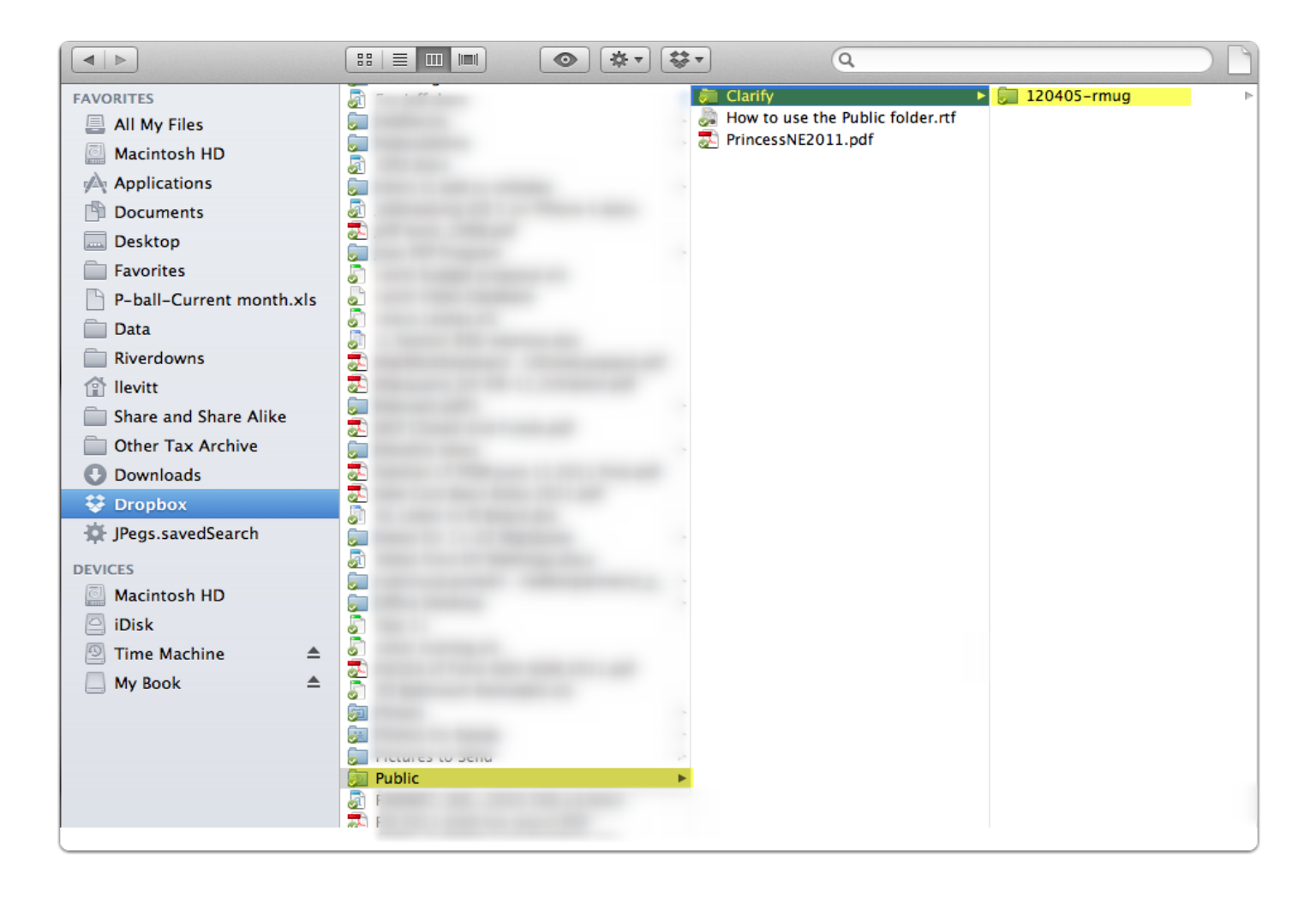

#### **Evernote**

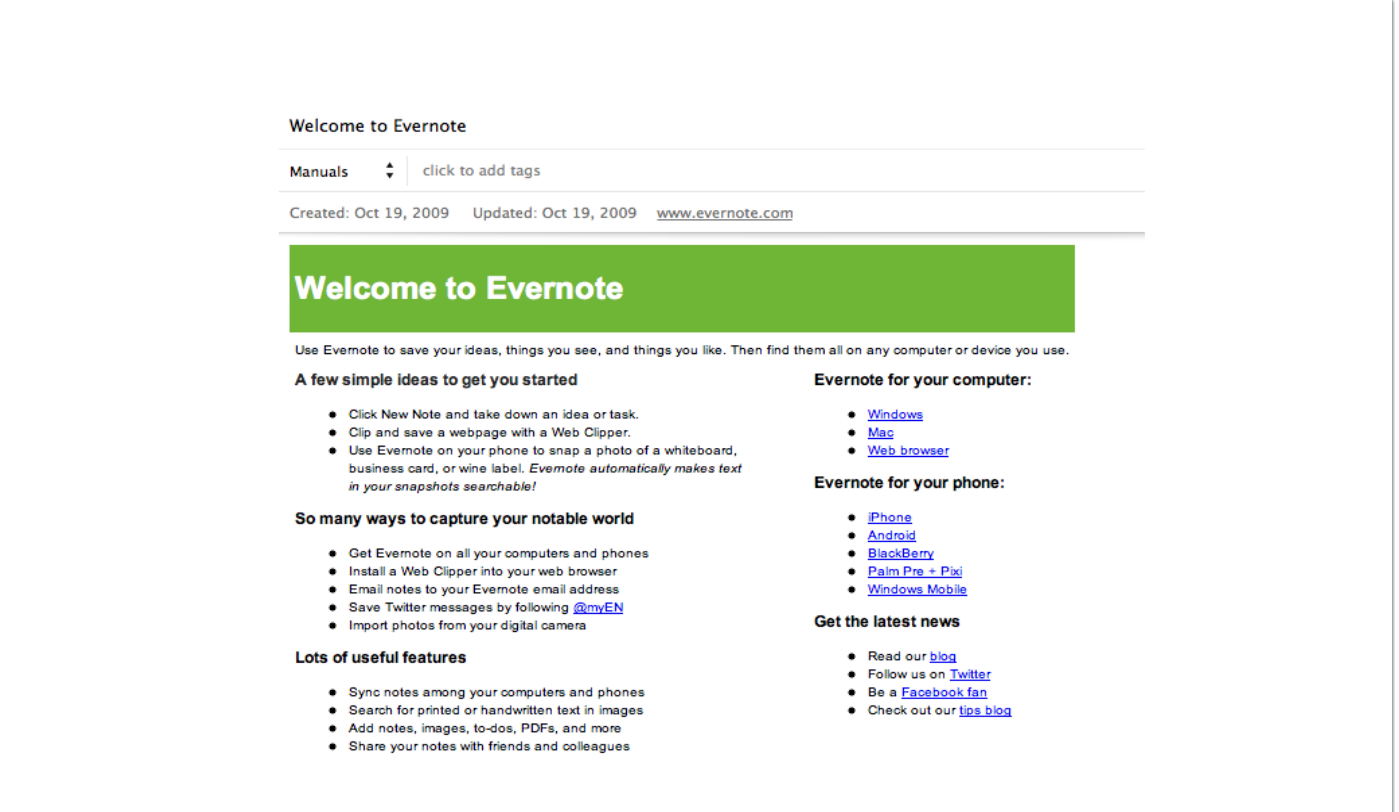

## Use Evernote to save and sync notes, web pages, files, images, and more. I Evernote

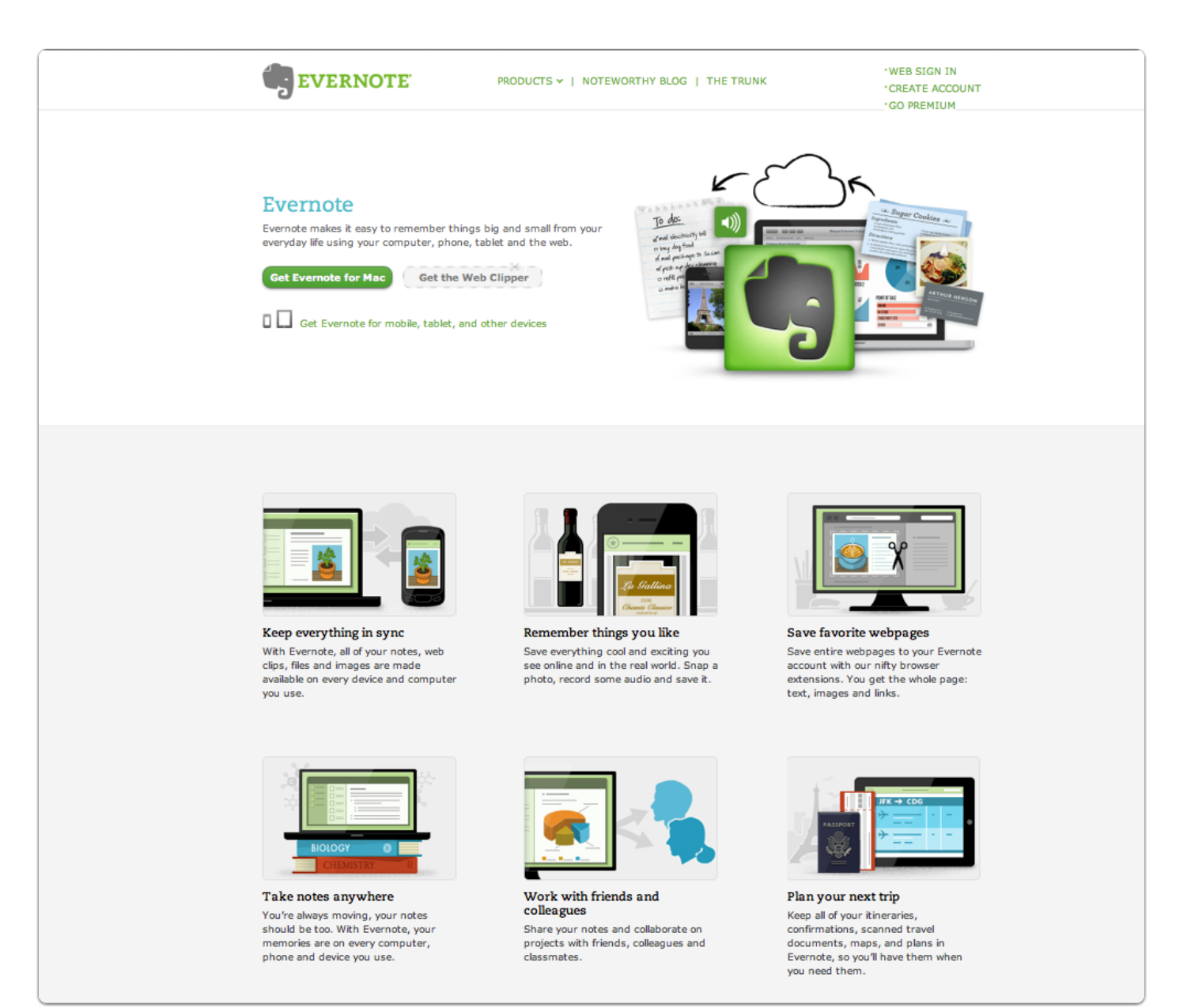

#### Evernote.pdf

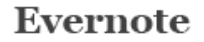

If you don't know it yet, Evernote is a "freemium" app that can help you store and organize notes, and keep them in sync with a multitude of devices. The app lets you tag and store vour notes

Evernote helps you remember things you might normally forget.

Evernote is accessible just about anywhere (apps, browsers, etc...).

Evernote is free (You can pay \$5 a month for a premium version but generally not needed)

The bottom line: when your information is centralized and organized, you spend less time looking for it; you feel more in control; and you can get back to doing work, being productive, or just enjoying life.

Things you can do with Evernote:

• Syncing between all your devices: If you type up a note using the Evernote software on our laptop or home computer, it's instantly on your iPad and iPhone when you may need it a few moments later. Likewise, if you snap a picture with your mobile device while on the go using Evernote's mobile app, it's conveniently waiting for you on your computer when you're back home.

• Take snapshots of your gym's latest class schedule; takeout menus; labels of wines you like (and don't like, so you don't make that mistake again)

• IT information: anything that may help save time and make it really easy to get your computer network back up and running (like your router settings)

. Use Evernote's mobile app to record audio notes of ideas you may get while driving, or to record "agenda" items you want to remember to discuss with someone whether a contractor, your spouse, or a business associate.

• Bits of information you'll need in a rush: the best place to park at the mall for your favorite stores; how to pick the best vegetables and fruits; the vitamins and medications you take; the lightbulb type for your outside lights; your grandchildren's clothes and shoe sizes.

• Receipts: Those little scraps of paper that magically seem to multiply, otherwise known as receipts? You can take a picture or scan the receipt and save it in Evernote.

• Home Management: Keep track of account numbers and other hard to remember information a lot of which you may keep in your wallet....that could be lost.

• Recipes: Pretty easy to copy web pages of favorite recipes directly to Evernote where they can be put in folders by type of food.

• Save Articles to Read Later On: If you have Evernote on your iPhone and/or iPad, you can pull up these articles when stuck waiting in line and have a few minutes to kill or at the airport, on the plane, on a cruise, or even at the beach.

## **Evernote**

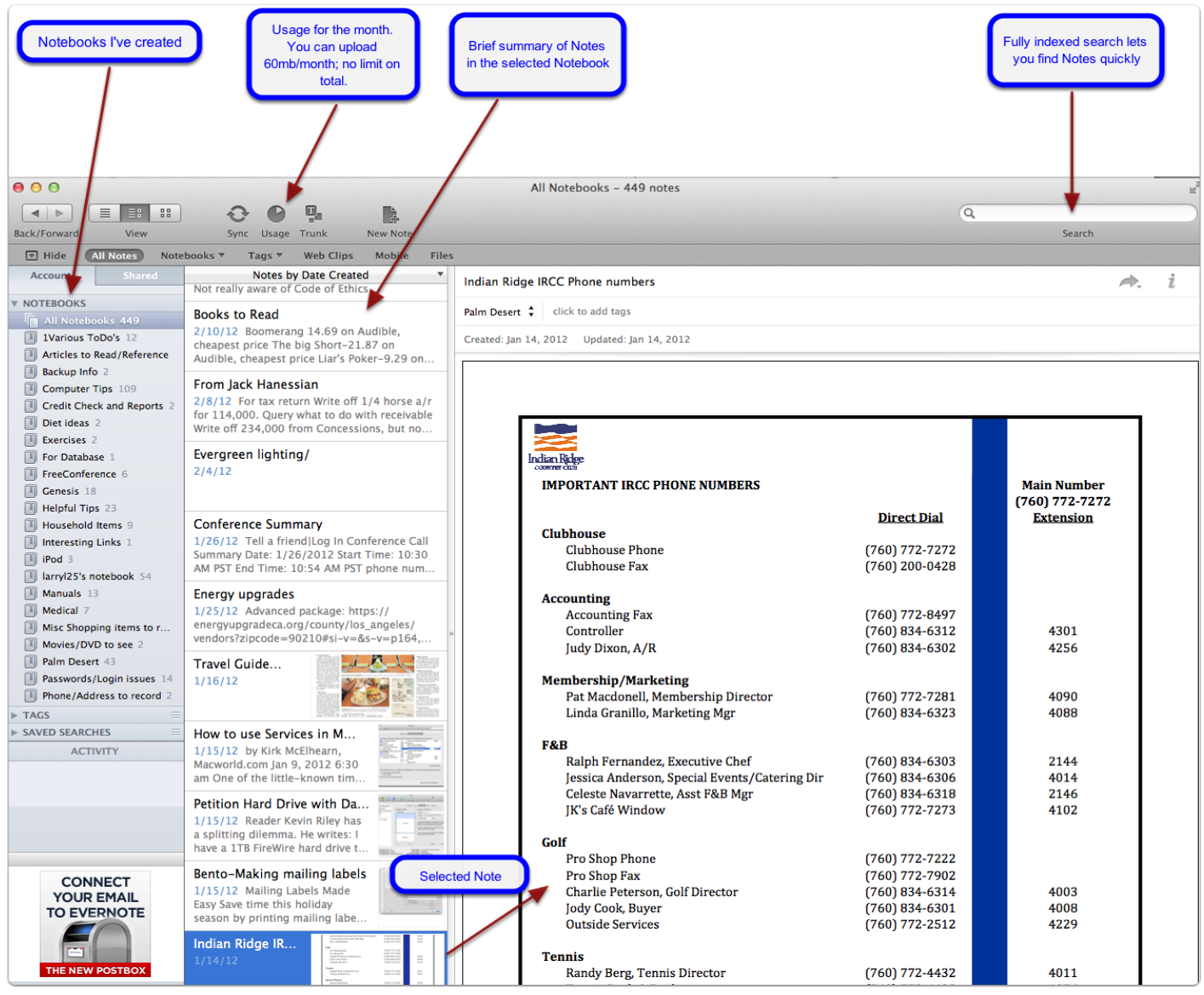

#### Using the Evernote Plugin

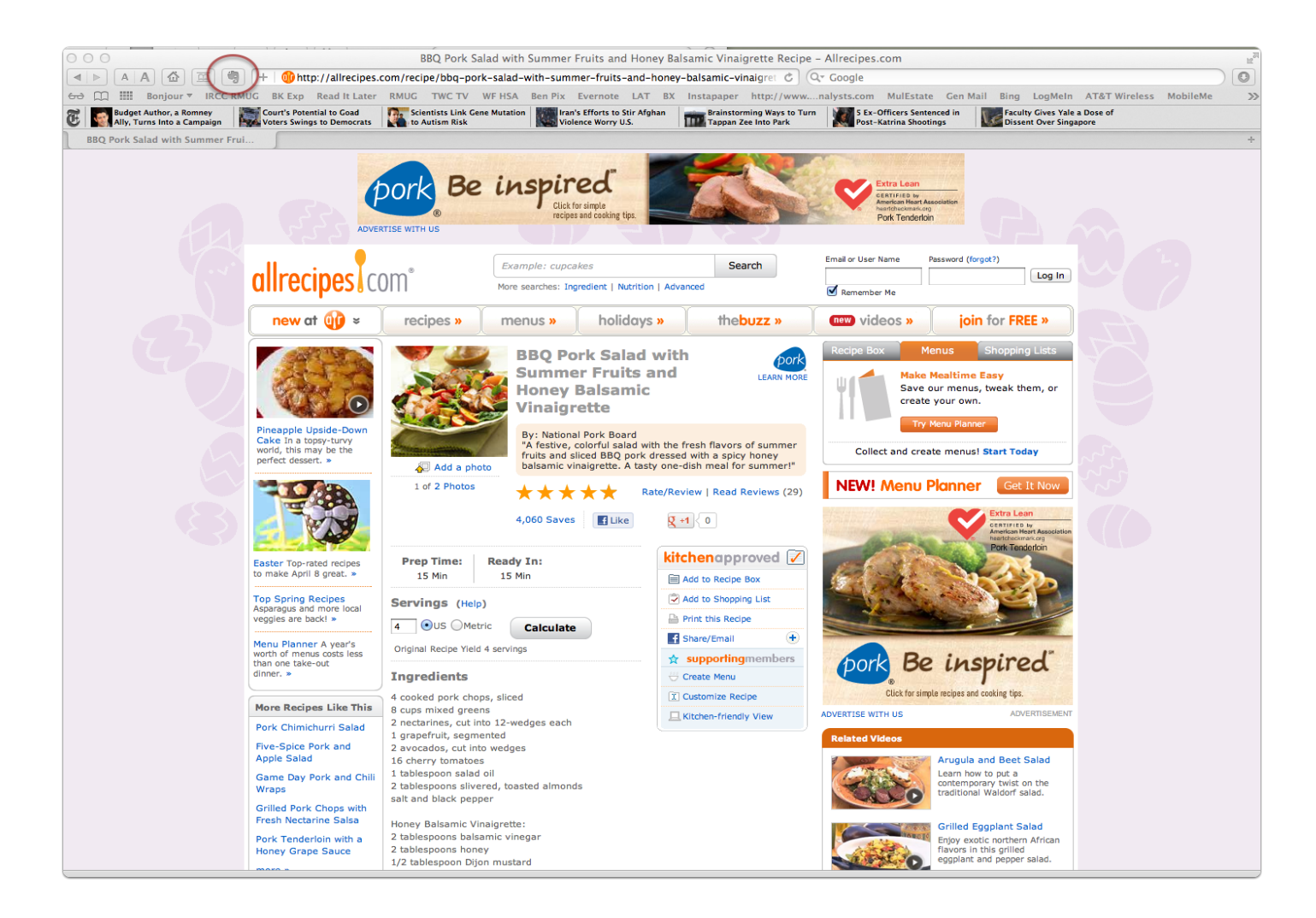

#### Recipe clipped to Evernote

#### With Evernote...an alternative to PDF Services

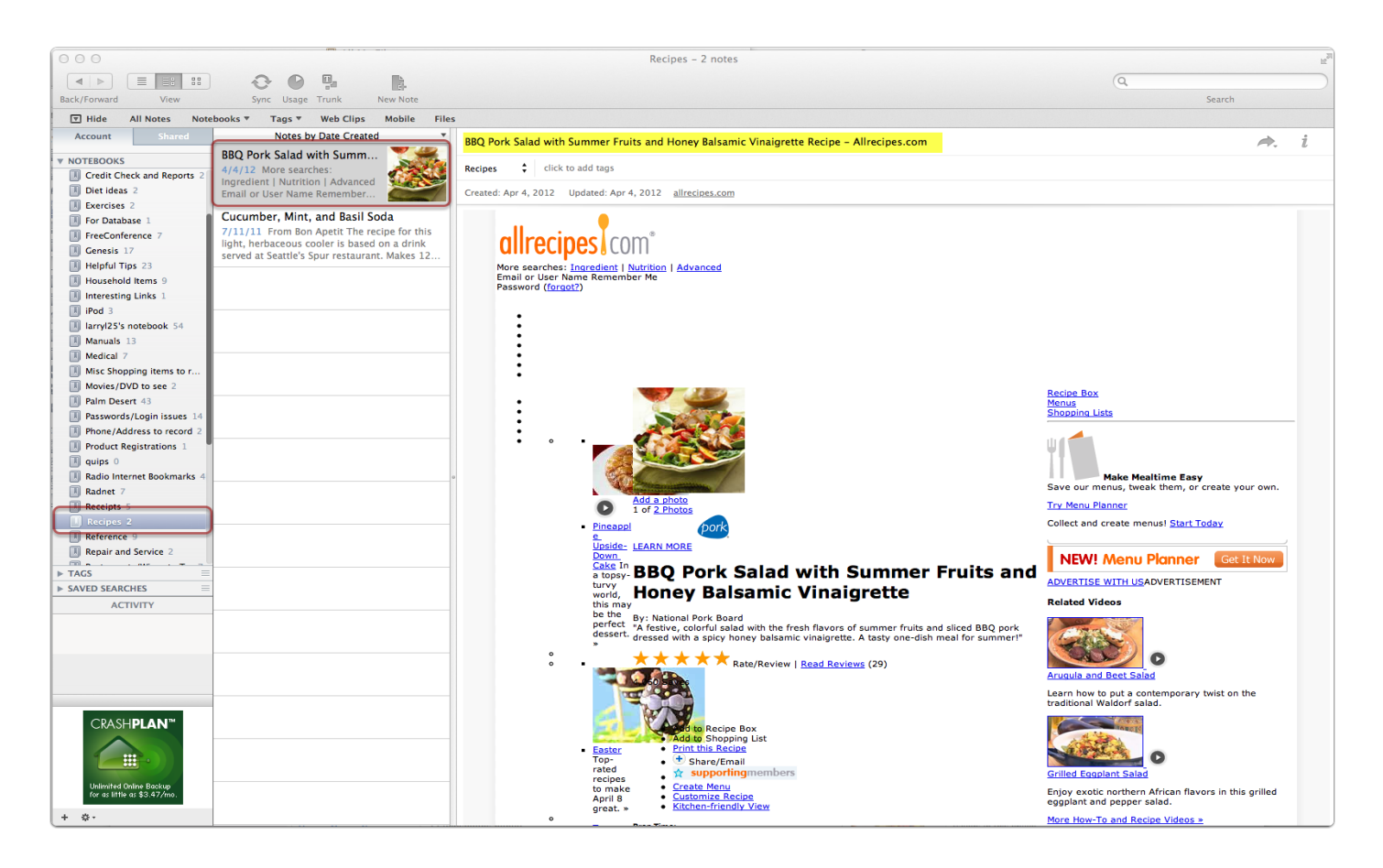